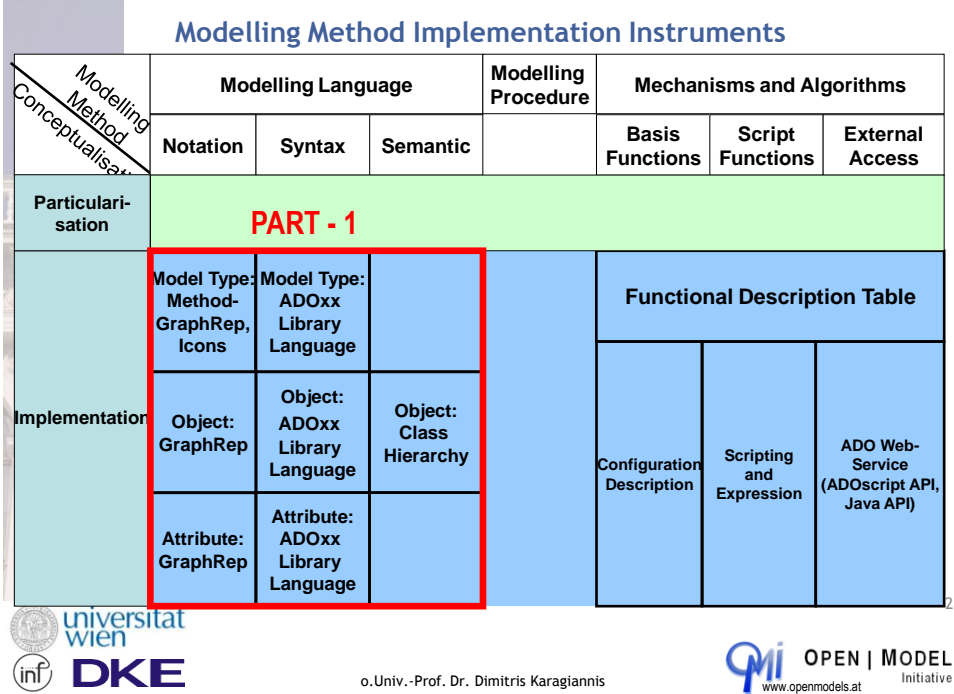

### **Platform Specific Development Environment for the Implementation Process**

### **ADOxx Platform**

ADOxx Method Development Environment

- Implementation in ADOxx Library Language (ALL)
- Implementation in ADOxx Method Development Tool

- ADOxx Modelling Language Implementation
	- ADOxx Model Hierarchy
	- ADOxx Class Hierarchy
	- ADOxx GraphRep

#### ADOxx Mechanisms and Algorithms

- 1. Basis Functionality
- 2. ADOscript
- 3. External Access
	- 1. ADOscript 2. ADO Web-Service

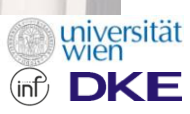

o.Univ.-Prof. Dr. Dimitris Karagiannis

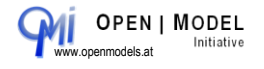

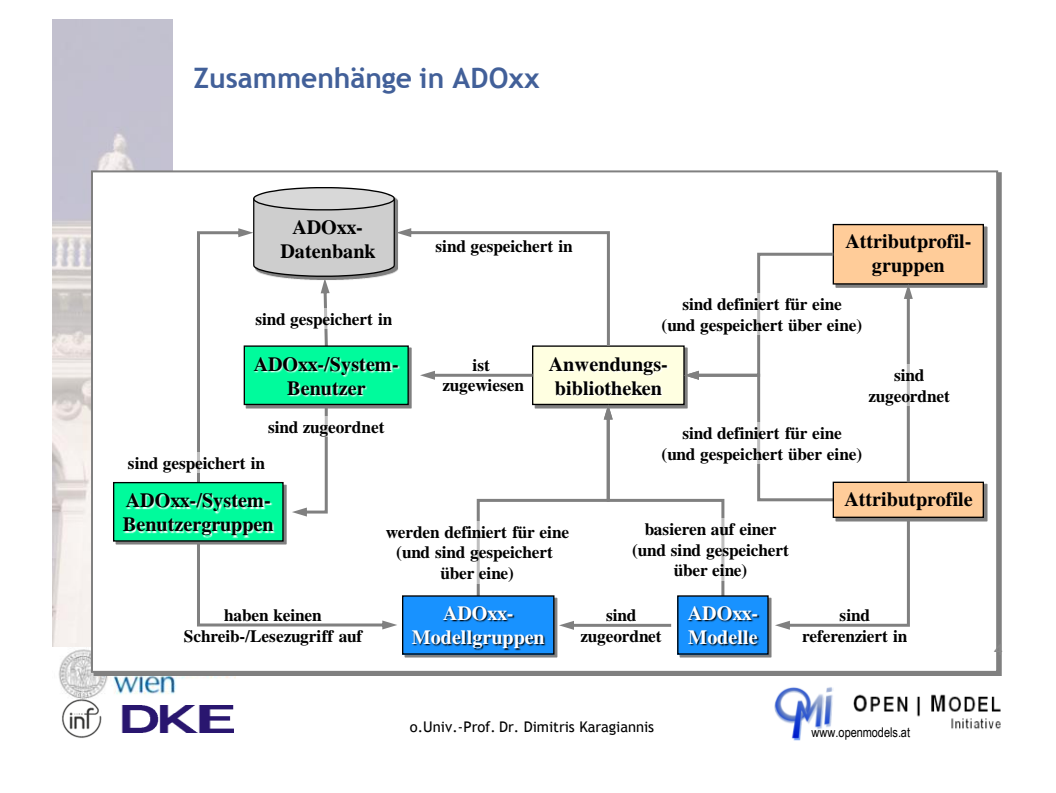

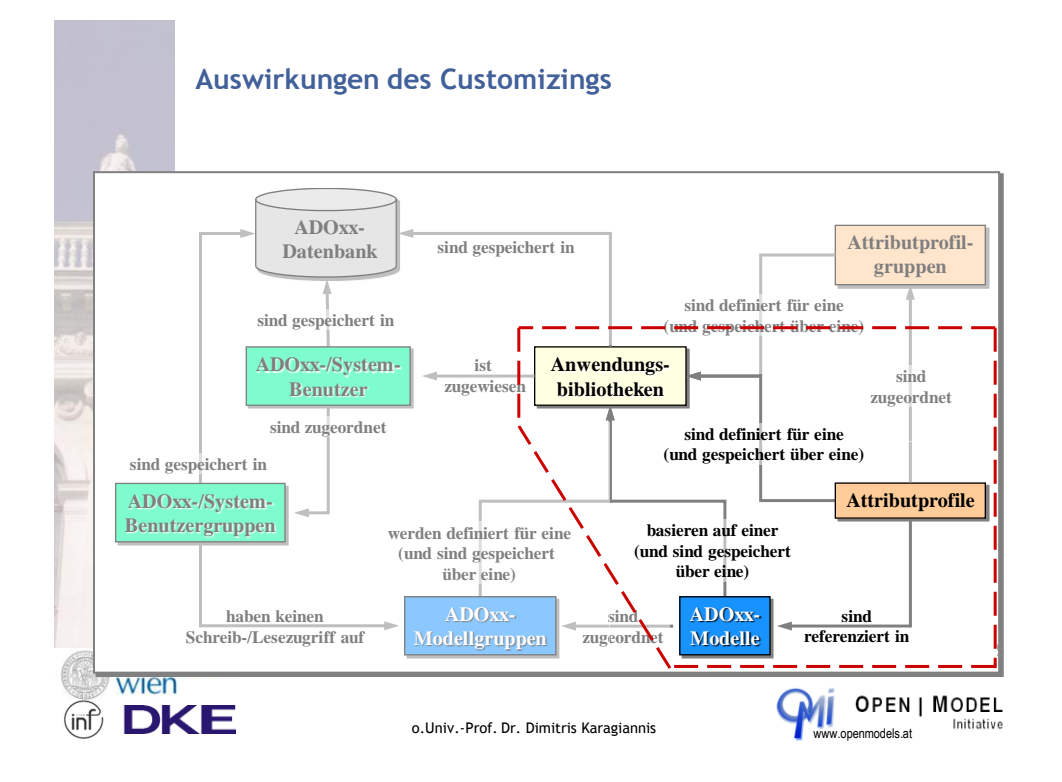

### **Was bedeutet ADOxx Customizing?**

Unter Customizing versteht man die Tätigkeit, ADOxx an die Modellierungsmethode anzupassen. Diese Anpassungen sind ohne programmtechnische Änderung möglich. Man unterscheidet zwei verschiedene Arten des Customizings:

#### Online-Customizing:

- Verwalten von Klassen und Beziehungen
- Gestaltung der ADOxx-Notebooks
- Klassenkardinalitäten
- Vordefinierte Abfragen
- 

#### Offline-Customizing:

— Neue Klassen, Beziehungen und Attribute

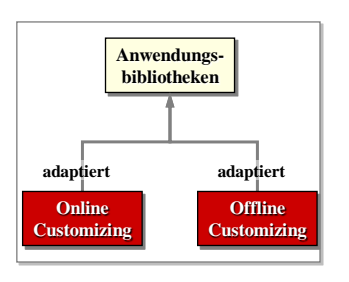

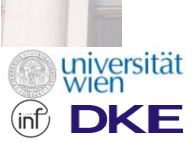

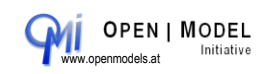

6

#### **Sprachen-Level: Die Modellhierarchie** Language Level **Models** Language Name Meta<sup>2</sup>-Model created with Meta<sup>2</sup>-Modelling Classification Level 3 Language indirect direct model of model of Metamodelling created with Level 2 Metamodel Language indirect direct model of model of created with Modelling Model Level 1 Language Instanciation model of Modelling Communication Method used for Technique Mechanisms & Algorithms & Algorithms & Algorithms & Algorithms & Algorithms & Madelling **Committee** used in Level 0 defines way of language application Modelling defines visualisation **and the film** Modelling **Common** delivers<sup>e</sup> and the Original Procedure **Communication** Generic II Language **Description** Mechanisms defines meaning & Algorithms defines grammar Specific **and the second contract of the second contract** visualises des provincias des contra Steps Results Results Mechanisms  $\equiv$ Syntax 1 Million Semantics **III** & Algorithms 7universität<br>Wien Hybrid I / connects from the arranges Mechanisms Semantic according to 10 minutes Semantic **Common** & Algorithms Mapping Schema in the control **OPEN | MODEL** int o.Univ.-Prof. Dr. Dimitris Karagiannis www.openmodels.at Initiative

o.Univ.-Prof. Dr. Dimitris Karagiannis

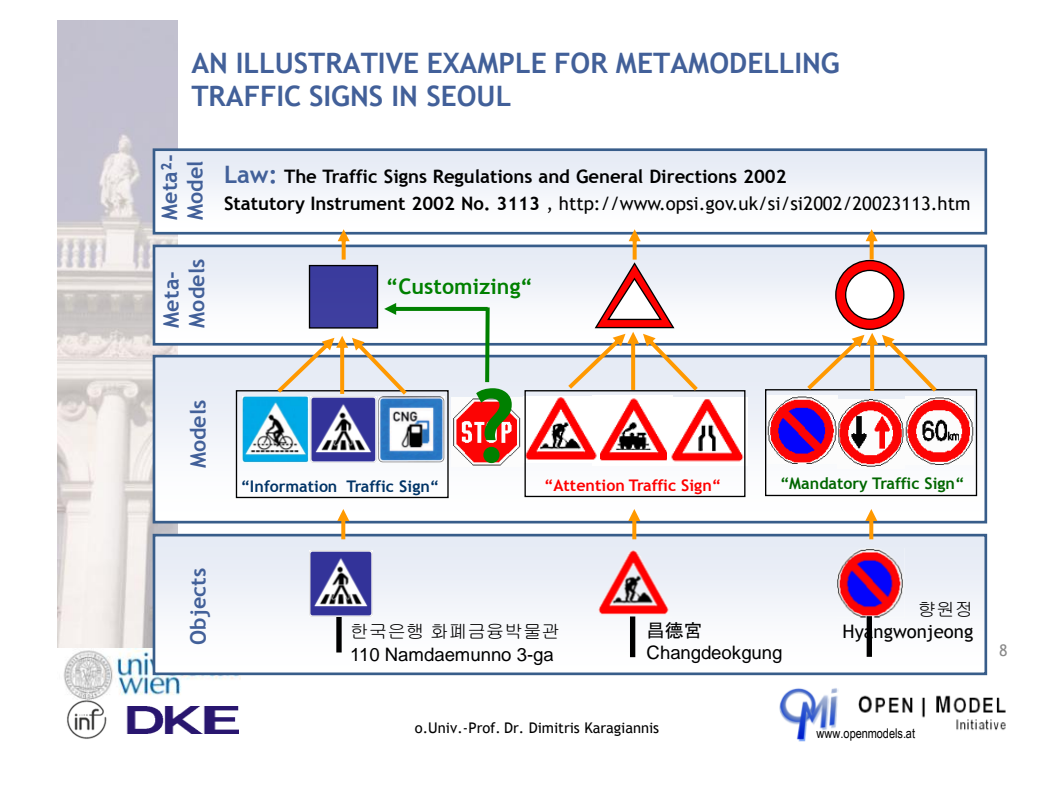

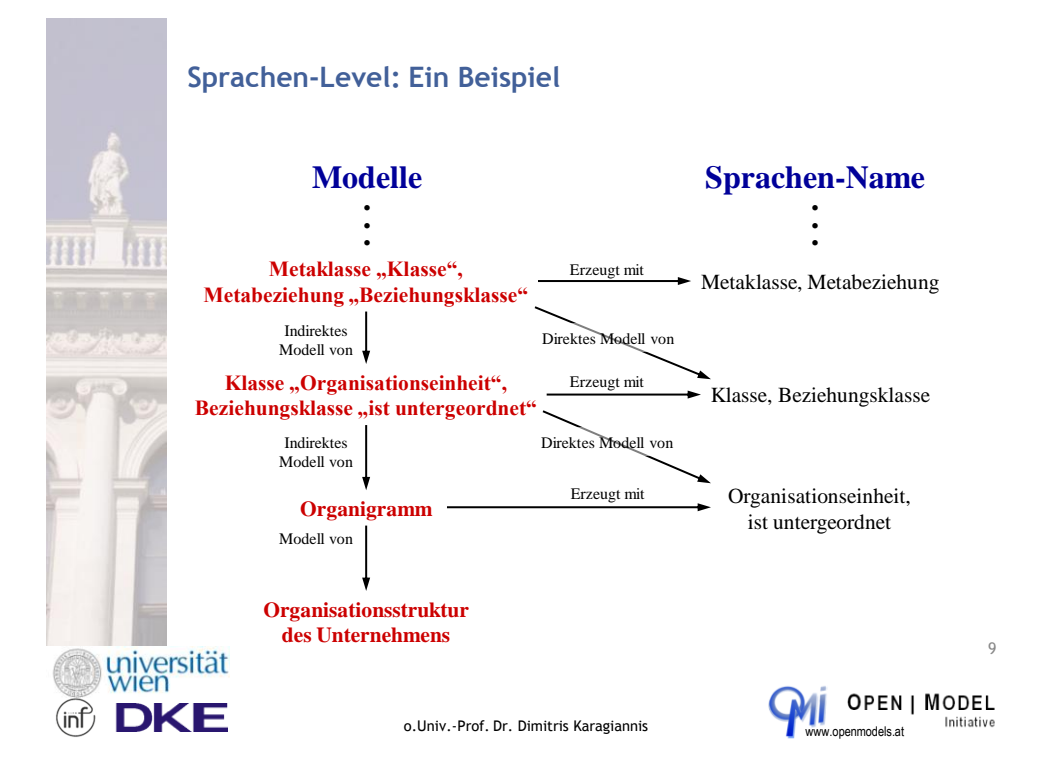

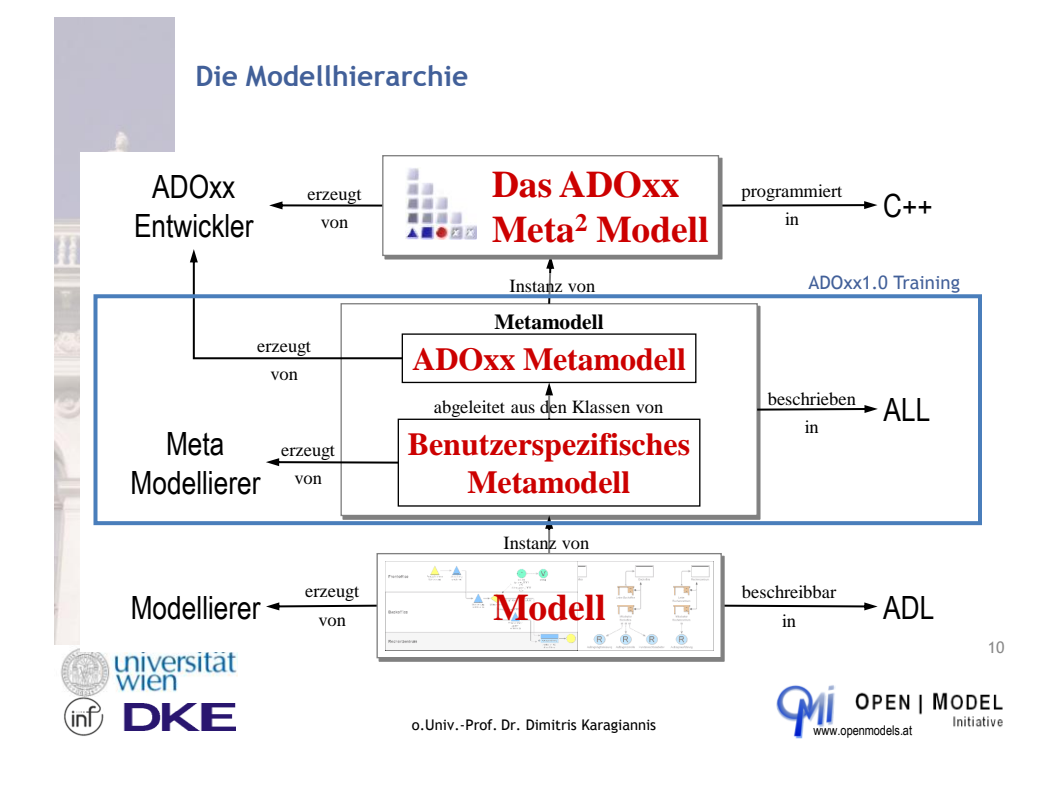

### **Anpassung der Funktionalität der Plattform**

Anpassen der Plattformfunktionalität durch Polymorphismus von zur Verfügung gestellten abstrakten Klassen. Dadurch erbt die neue Modellierungsklasse die Strukturdefinition und ist "annotiert".

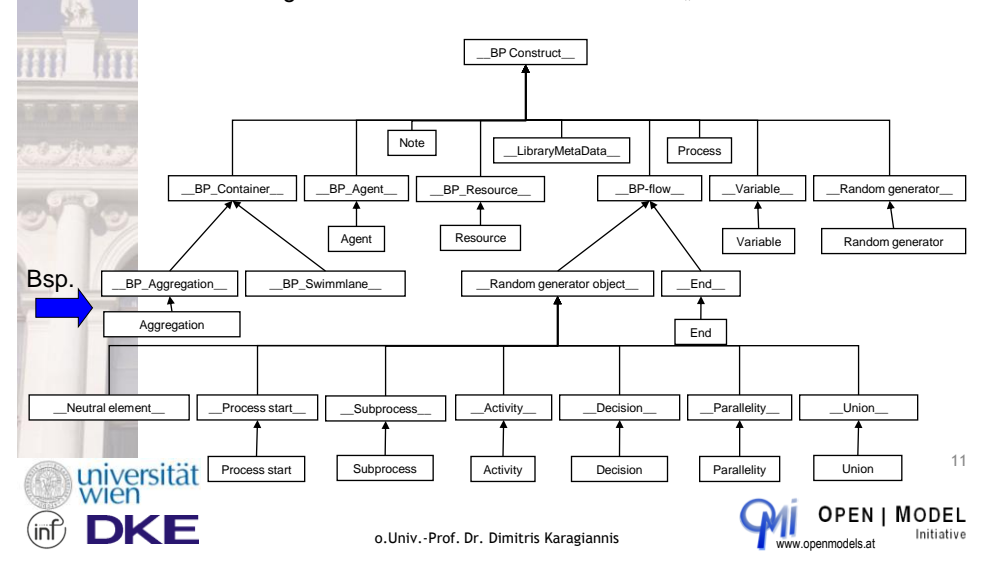

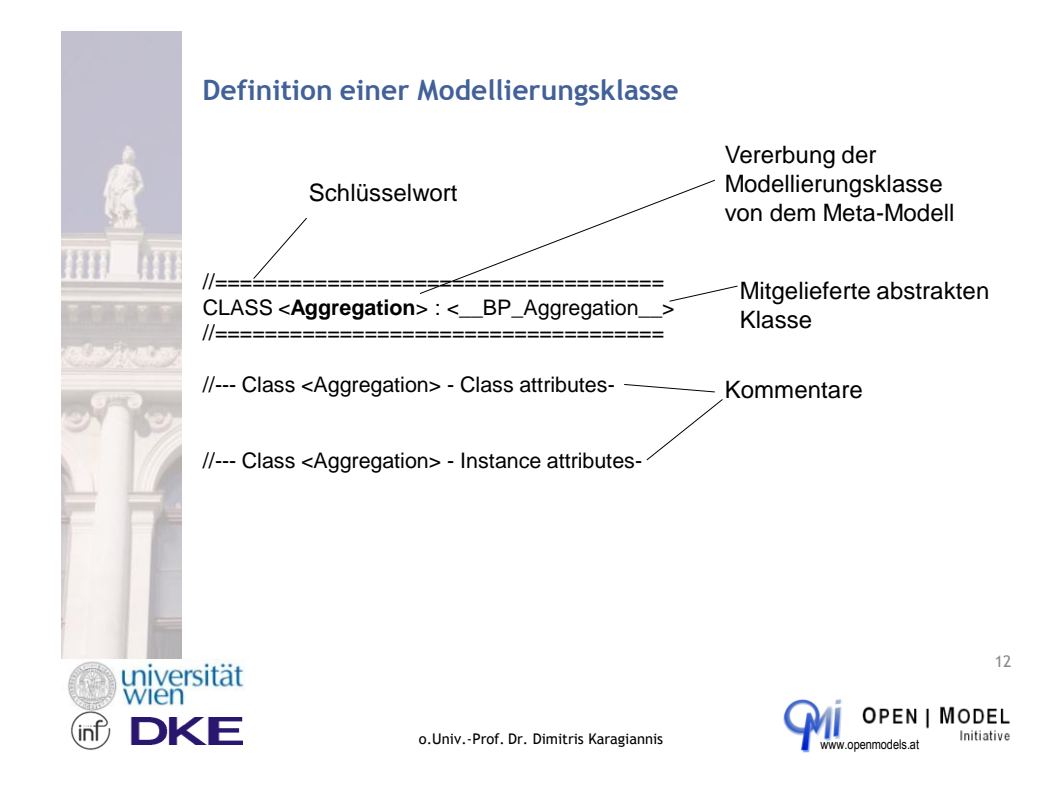

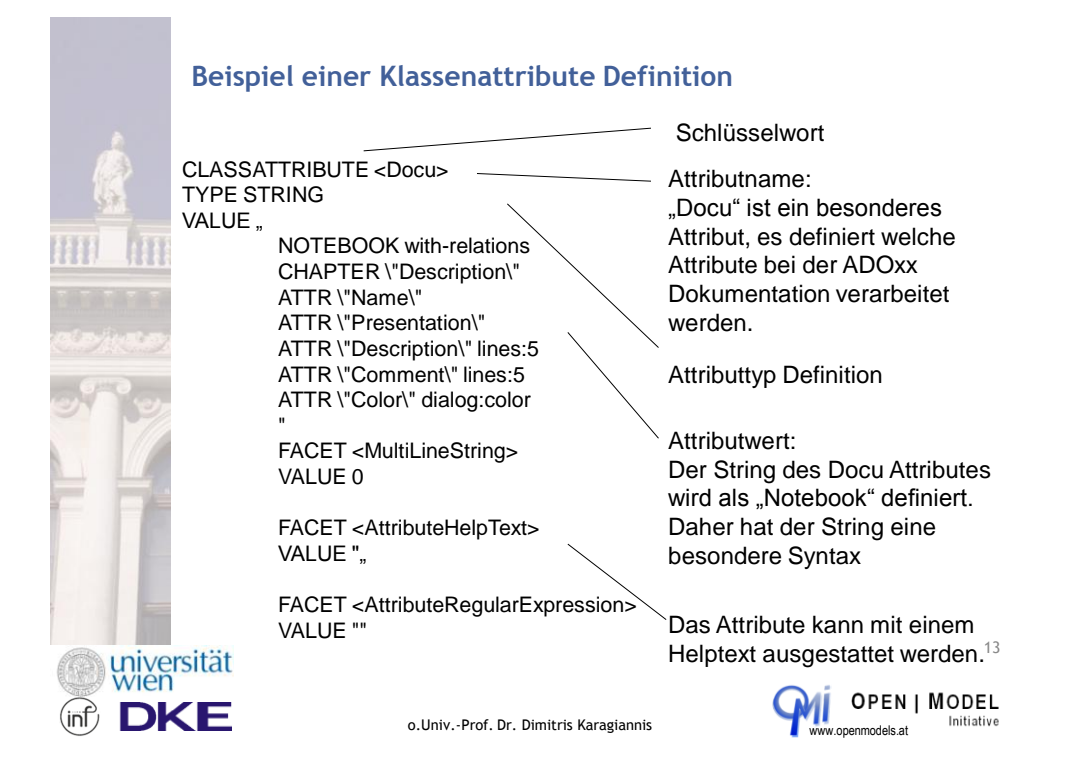

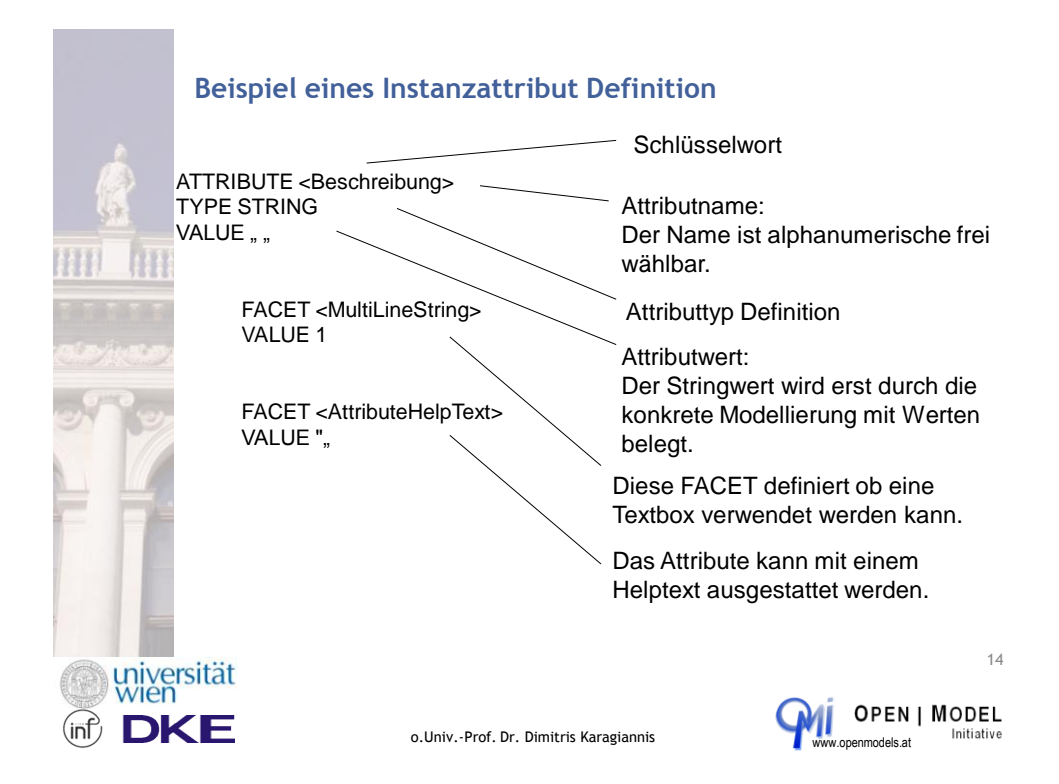

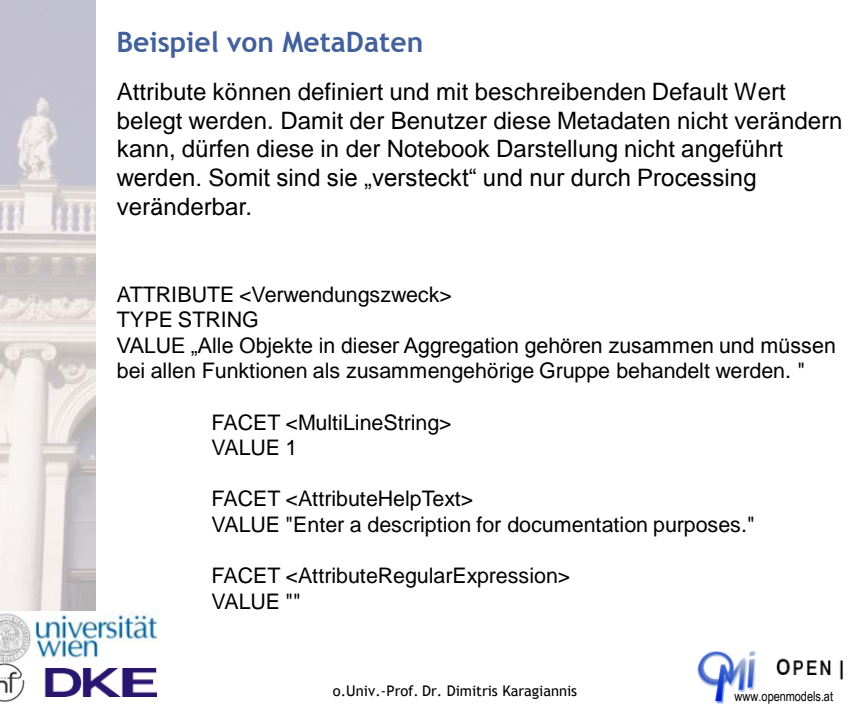

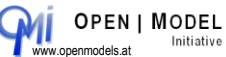

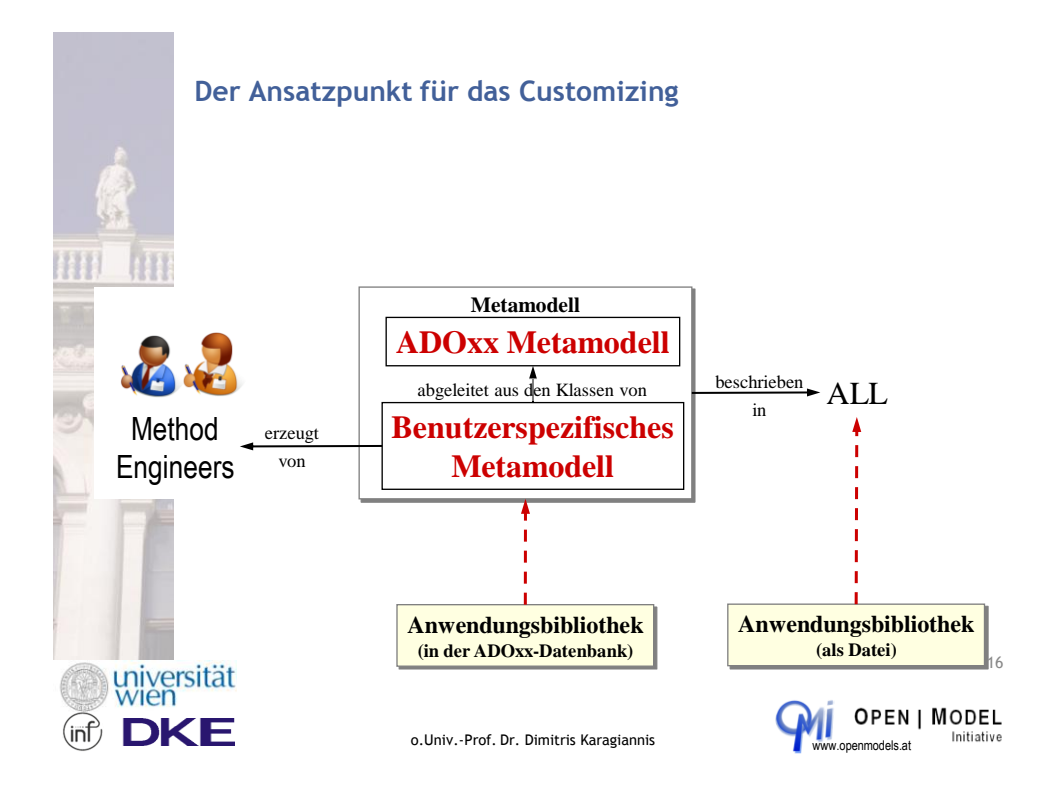

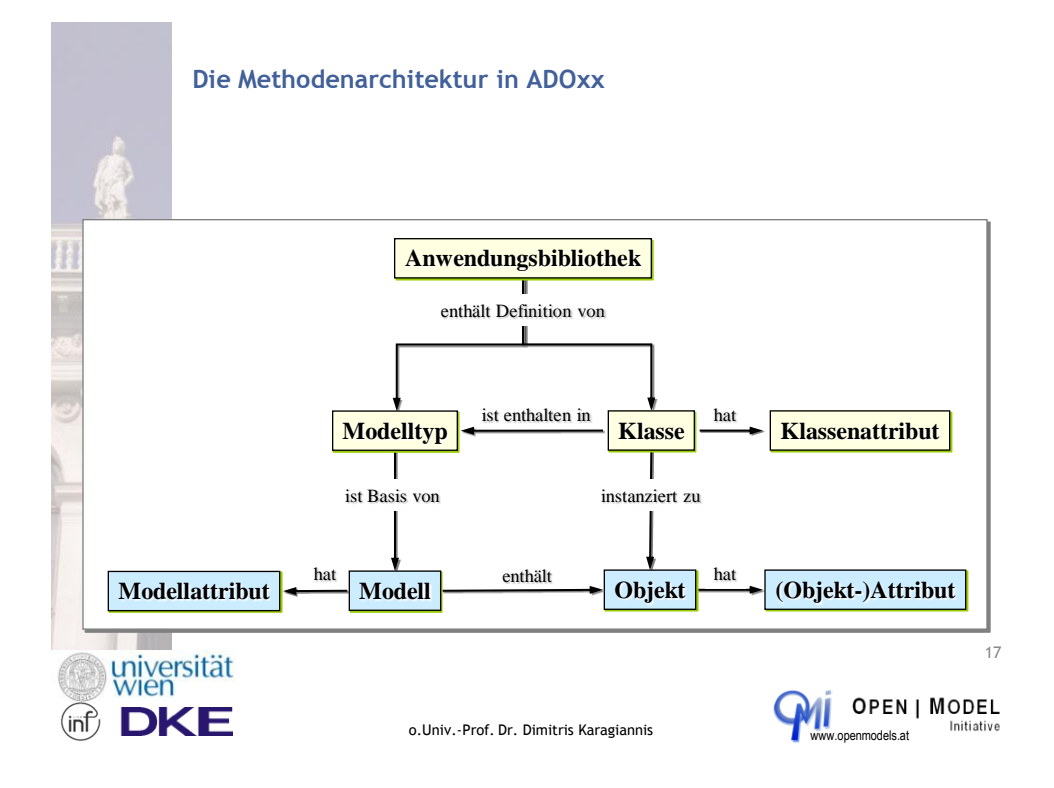

### **Platform Specific Development Environment for the Implementation Process**

ADOxx Platform

### **ADOxx Method Development Environment**

- **Implementation in ADOxx Library Language (ALL)**
- **Implementation in ADOxx Method Development Tool**

ADOxx Modelling Language Implementation

- ADOxx Model Hierarchy
- ADOxx Class Hierarchy
- ADOxx GraphRep

ADOxx Mechanisms and Algorithms

- 1. Basis Functionality
- 2. ADOscript
- 3. External Access
	-
	- 1. ADOscript 2. ADO Web-Service

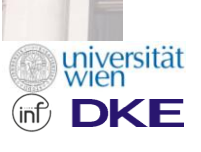

o.Univ.-Prof. Dr. Dimitris Karagiannis www.openmodels.at

18

Initiative

**OPEN | MODEL** 

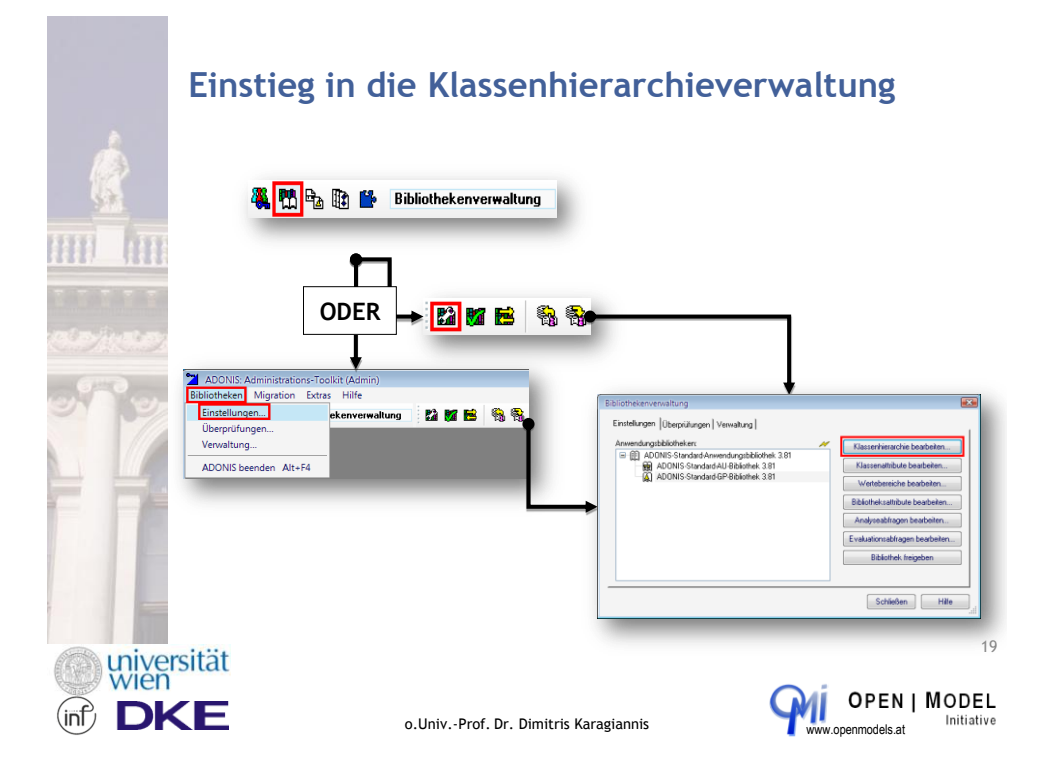

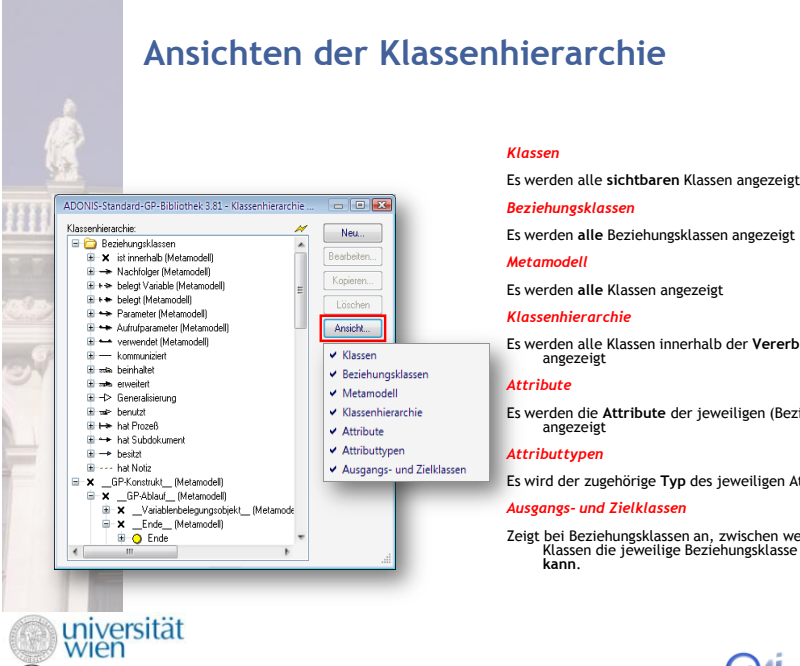

**DKE** 

Es werden alle Klassen innerhalb der **Vererbungshierarchie**

Es werden die **Attribute** der jeweiligen (Beziehungs-) Klassen

Es wird der zugehörige **Typ** des jeweiligen Attributs angezeigt

Zeigt bei Beziehungsklassen an, zwischen welchen (Meta-) Klassen die jeweilige Beziehungsklasse **gezogen werden kann**.

20

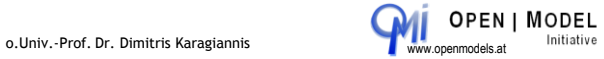

### **Icons der Klassenhierarchieverwaltung** Innerhalb der Klassenhierarchieverwaltung werden die nachfolgend aufgelisteten Icons verwendet: **Klasse** (das Icon zeigt die grafische Definition des jeweiligen Objektes und kann daher variieren) **Klasse** (ohne Definition der grafischen Darstellung)  $\pmb{\times}$ **Attribut Attribut** (abgeleitet von einer anderen Klasse) ٠ **Klassenattribut**   $\bullet_{\downarrow}$ **Klassenattribut (abgeleitet von einer anderen Klasse)**  $\bullet$ ◆₽ universität **DKE** (inf) o.Univ.-Prof. Dr. Dimitris Karagiannis www.openmodels.at

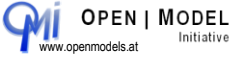

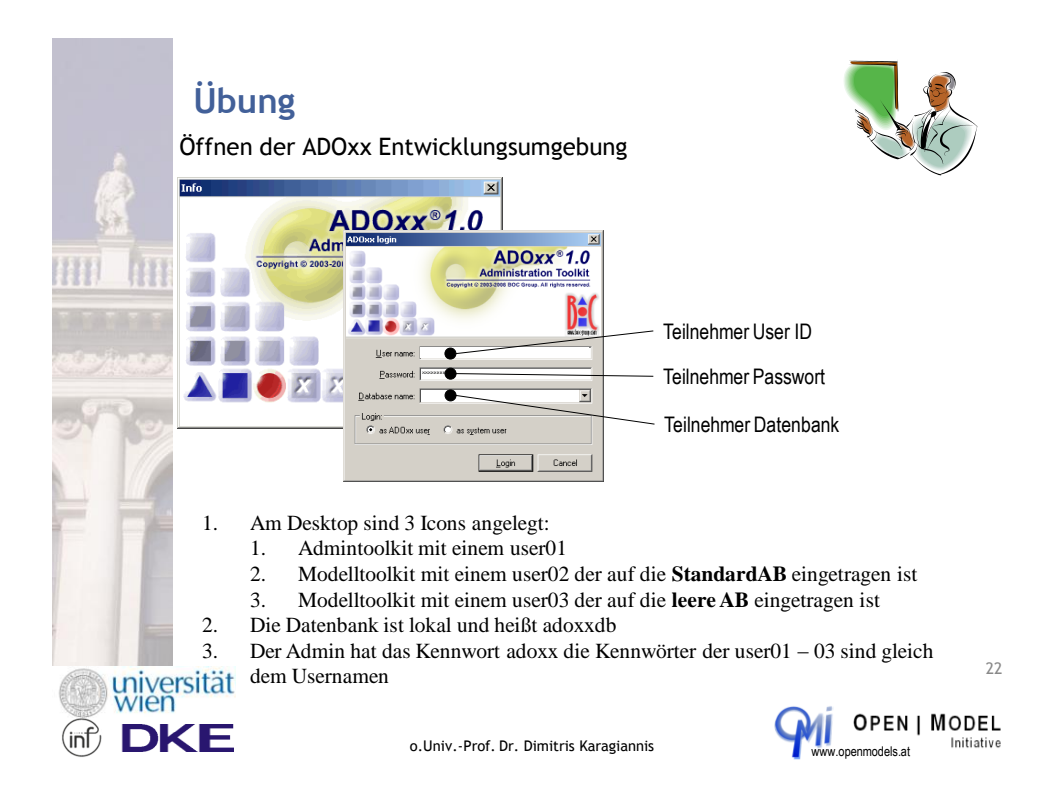

**Platform Specific Development Environment for the Implementation Process**

ADOxx Platform

ADOxx Method Development Environment

- Implementation in ADOxx Library Language (ALL)
- Implementation in ADOxx Method Development Tool

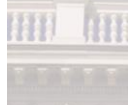

**ADOxx Modelling Language Implementation**

- **ADOxx Model Hierarchy**
- **ADOxx Class Hierarchy**
- **ADOxx GraphRep**

ADOxx Mechanisms and Algorithms

- 1. Basis Functionality
- 2. ADOscript
- 3. External Access
	- 1. ADOscript 2. ADO Web-Service
- universität

o.Univ.-Prof. Dr. Dimitris Karagiannis

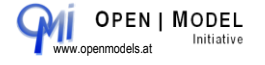

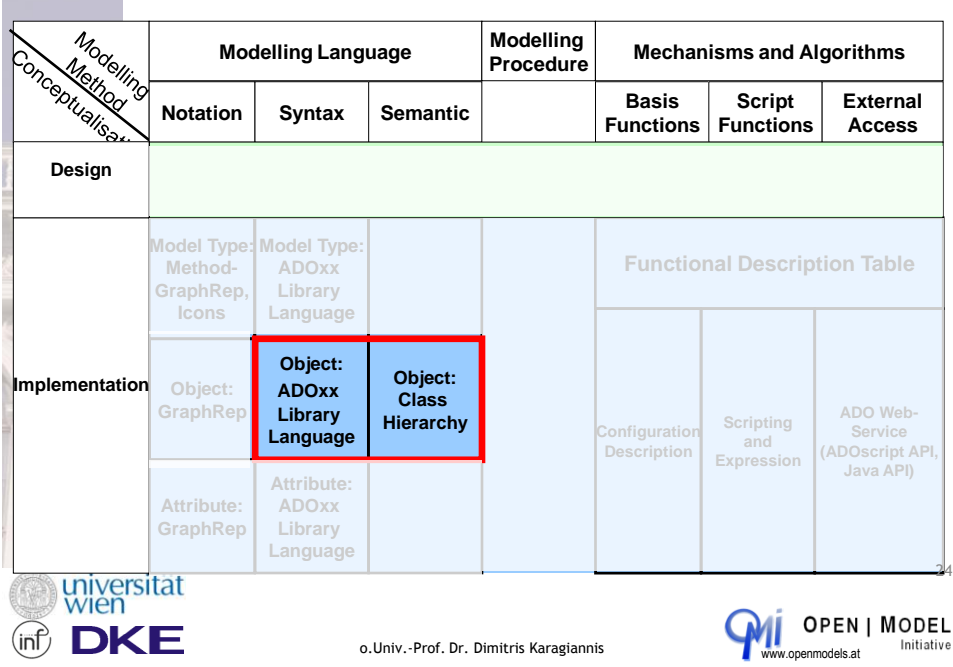

## **Modelling Method Implementation Instruments**

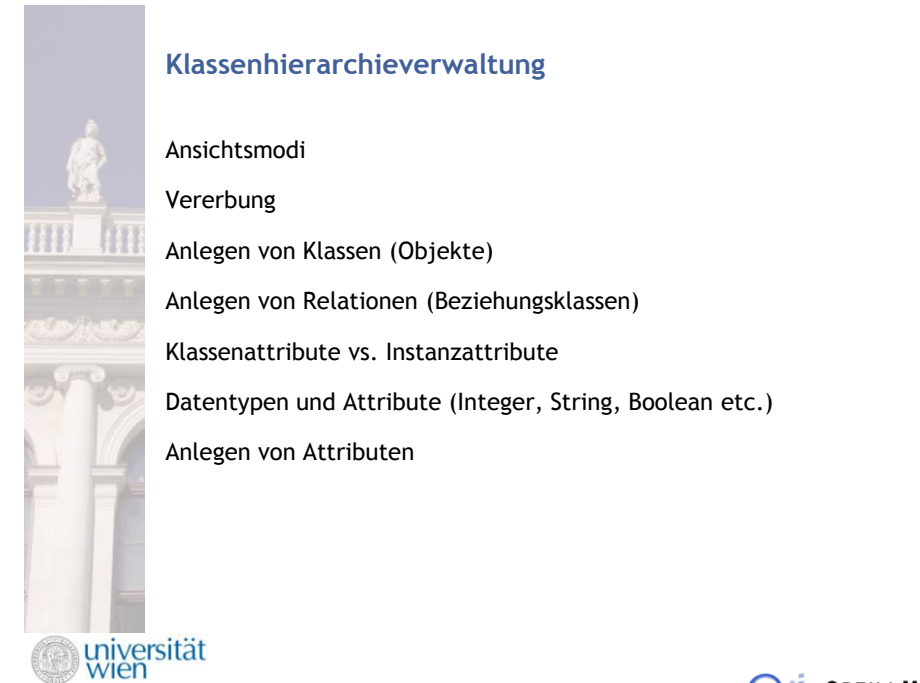

25

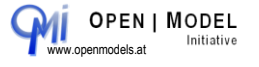

o.Univ.-Prof. Dr. Dimitris Karagiannis

ЖE

int

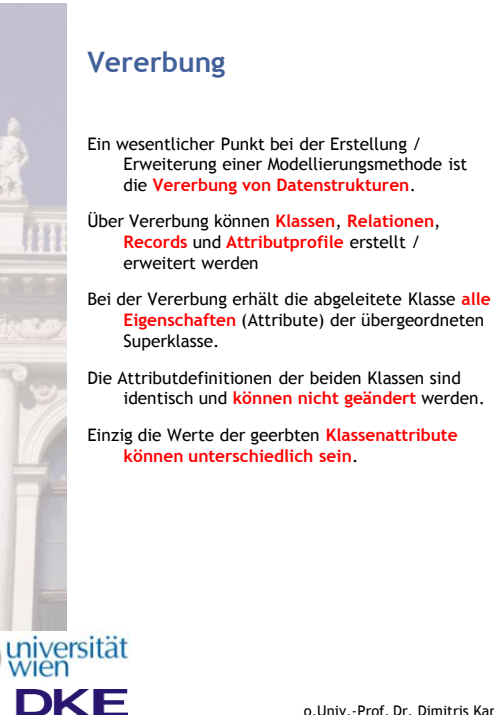

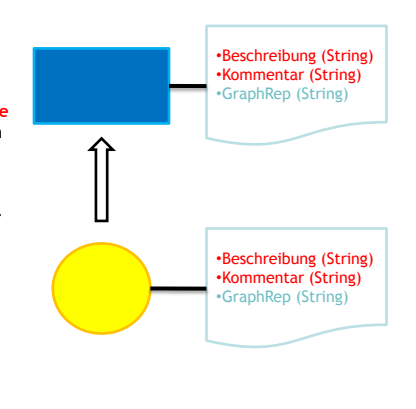

o.Univ.-Prof. Dr. Dimitris Karagiannis www.openmodels.at

**OPEN | MODEL** Initiative

26

### **Erstellung einer (abgeleiteten) Klasse**

Um eine neue Klasse zu erstellen, sind die nachfolgend angegebenen Schritte notwendig:

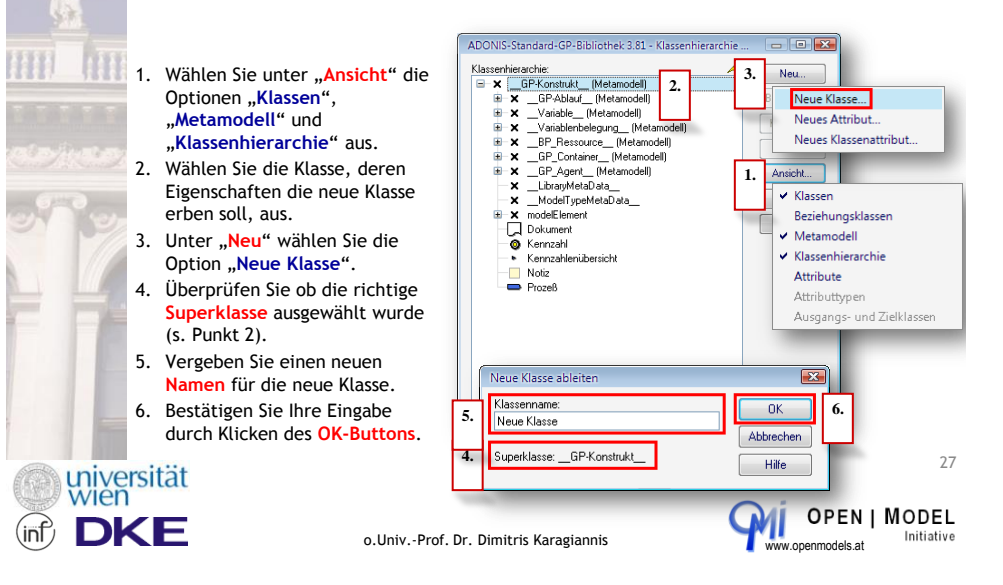

### **Erstellung einer Beziehungsklasse**

Um eine neue Beziehungsklasse zu erstellen, sind die nachfolgend angegebenen Schritte notwendig

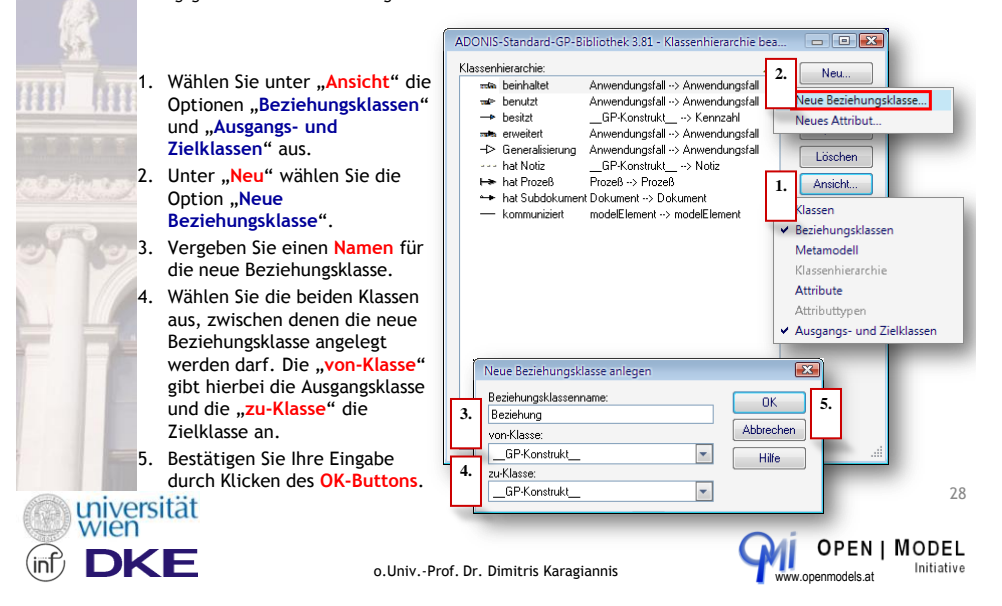

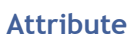

HT

ADOxx unterscheidet zwei Dimensionen von

- Attributen
- 1. Attribute oder Klassenattribute
- 2. Vererbte Attribute oder eigene Attribute

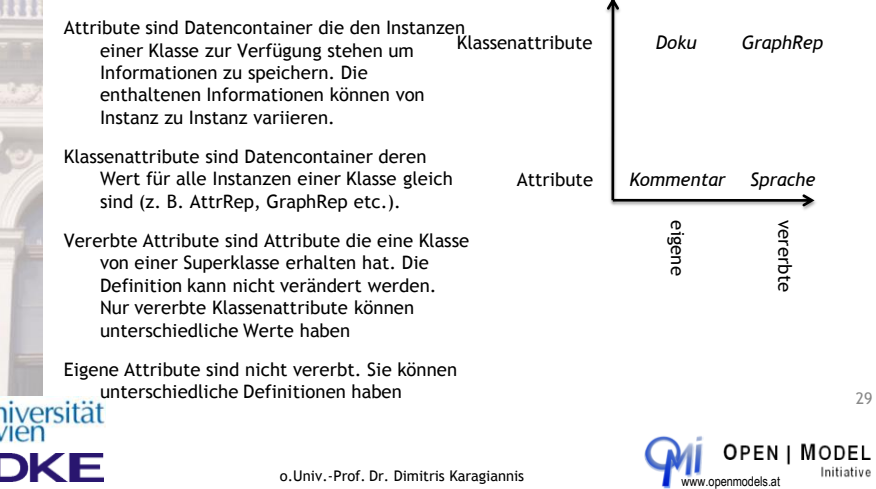

### **Attributtypen**

Die nachfolgenden Attributtypen stehen zur Auswahl:

- **Attributprofilreferenz** Integration von Attributprofilen
- **Aufzählung** Einfache Auswahl aus einer vorgegebenen Werteliste
- **Aufzählungsliste** Mehrfache Auswahl aus einer vorgegebenen Werteliste
- **Ausdruck** Integration von Ausdrücken
- **Datum** Eingabe von Datumswerten
- **Datum** und Zeit Eingabe von Datums- und / oder Zeitwerten
- **Ganzzahl** Eingabe von ganzen Zahlen
- **Gleitkommazahl** Eingabe von Fließkommazahlen
- **Langtext** Text mit einer max. Länge von 32.000 Zeichen
- **Programmaufruf** Integration externer Dateien und / oder Programme
- **Referenz** Verweise auf andere Modelle / Objekte
- **Tabelle** Integration von Records
	- **Text** Text mit einer max. Länge von 3.200 Zeichen
- **Zeit** Eingabe von Zeitwerten

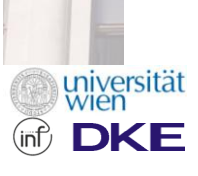

o.Univ.-Prof. Dr. Dimitris Karagiannis

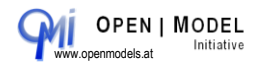

30

### **Anlegen von (Klassen-) Attributen**

Um ein neues Attribut zu erstellen, sind die nachfolgend angegebenen Schritte notwendig:

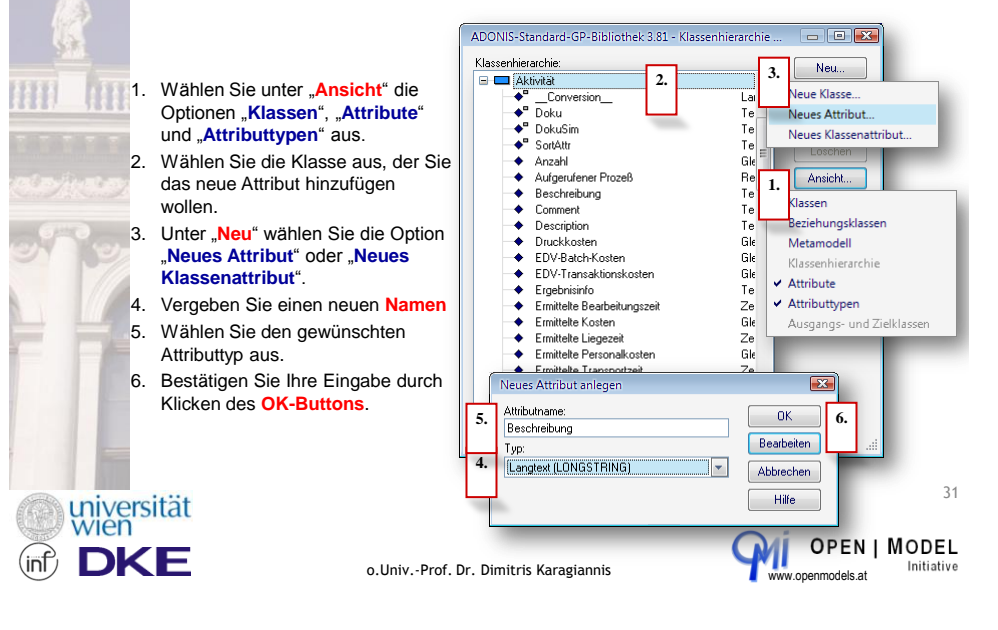

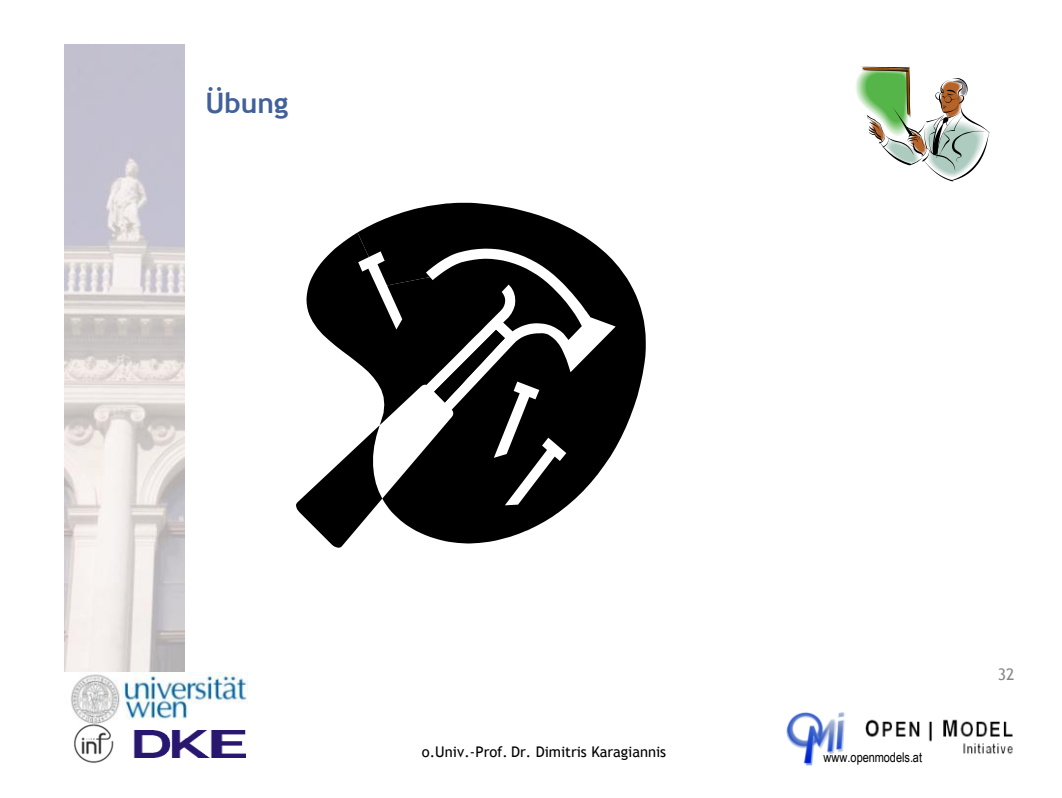

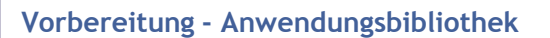

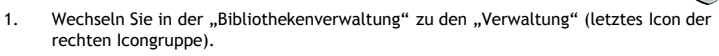

- 2. Wählen Sie die "ADOxx-Standard-Anwendungsbibliothek" aus.
- 3. Klicken Sie auf "Exportieren".
- 4. Wählen Sie ein Zielverzeichnis und einen Dateinamen.
- 5. Achten Sie darauf, dass die Option "Inklusive zugehöriger Dateien" ausgewählt ist und klicken Sie auf "exportieren"
- 6. Bestätigen Sie die Erfolgsmeldung durch anklicken des OK-Buttons.
- 7. Klicken Sie auf "Importieren" und wählen Sie die zuvor exportierte Datei aus.
- 8. Klicken Sie auf "Importieren" und bestätigen Sie die folgende Meldung mit "Ja".
- 9. Vergeben Sie einen neuen Namen (z. B. durch Anhängen von "-Schulung")
- 10. Wiederholen Sie die Schritte 8 und 9 weitere zwei mal.
- 11. Lassen Sie Modell- und Attributprofilgruppen automatisch erstellen (Abfrage mit "Ja" bestätigen).
- 12. Beenden Sie den Vorgang durch Klicken auf den Schließen-Button des Importprotokolls.

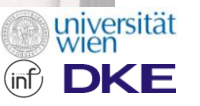

o.Univ.-Prof. Dr. Dimitris Karagiannis

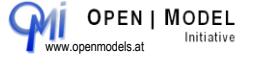

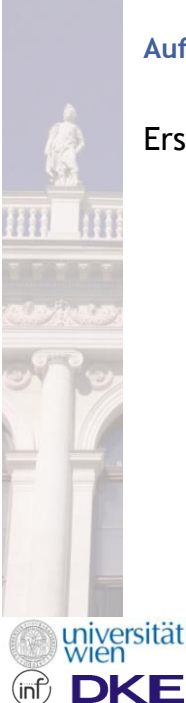

DKE

(inf)

### **Aufgaben - Klassenhierachie**

## Erstellen Sie eine neue Klasse

- o Name: Task
- o Superklasse: \_\_GP-Konsrukt\_\_
- o Attribute:
	- o Beschreibung (Longstring, Standardwert "")
	- $\circ$  Kommentar (Longstring, Standardwert "")
	- o Reihenfolge (Ganzzahl, Standardwert 0)
	- o Relevanter Prozess (Modellreferenz, Modelltyp
	- "Geschäftsprozeßmodell―, Max. Referenzen 1)
	- o Externe Referenz (Programmauruf, Standardwert "")

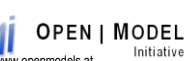

o.Univ.-Prof. Dr. Dimitris Karagiannis www.openmodels.at

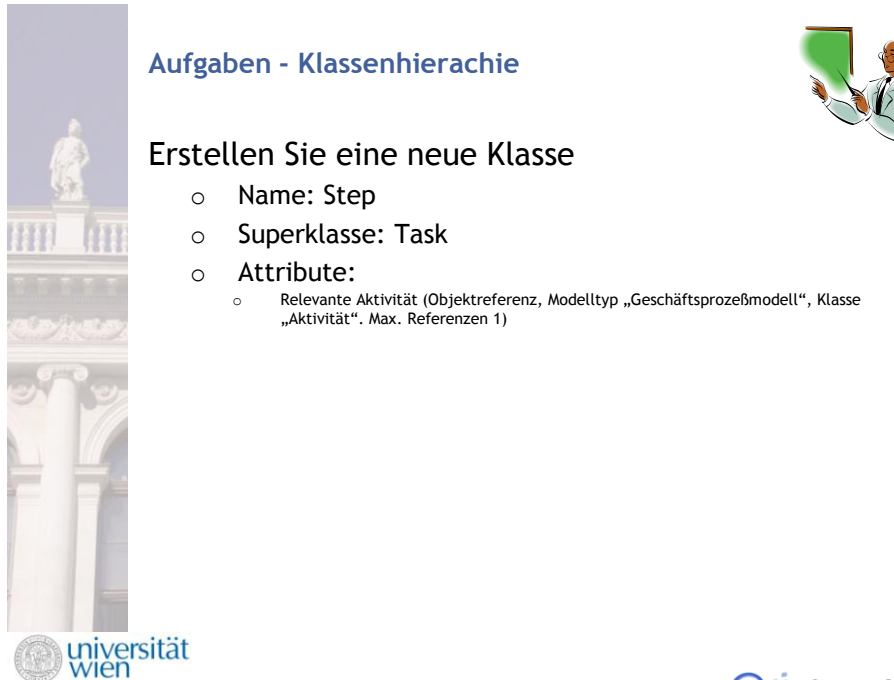

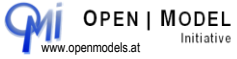

35

o.Univ.-Prof. Dr. Dimitris Karagiannis

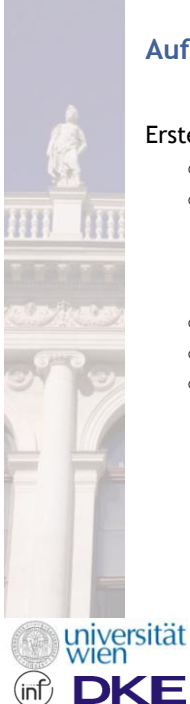

### **Aufgaben - Klassenhierachie**

Erstellen Sie eine neue Beziehungsklasse

- o Name: besteht aus
- o Grafische Darstellung:

#### $-----$

- o Von: Task
- o Nach: Step
- o Attribute: -

o.Univ.-Prof. Dr. Dimitris Karagiannis Way approved by the Unit of MODEL

36

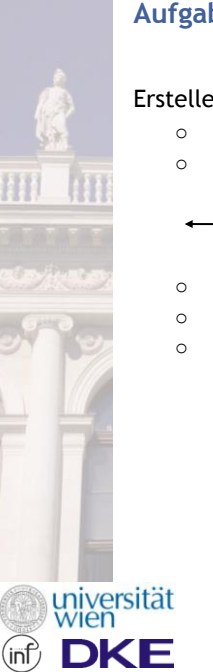

### **Aufgaben - Klassenhierachie**

#### Erstellen Sie eine neue Beziehungsklasse

- o Name: verbindet
- o Grafische Darstellung:

o Von: Task, Step

- o Nach: Task, Step
- o Attribute: -

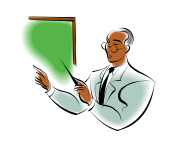

o.Univ.-Prof. Dr. Dimitris Karagiannis

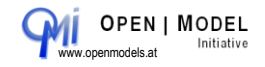

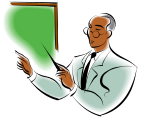

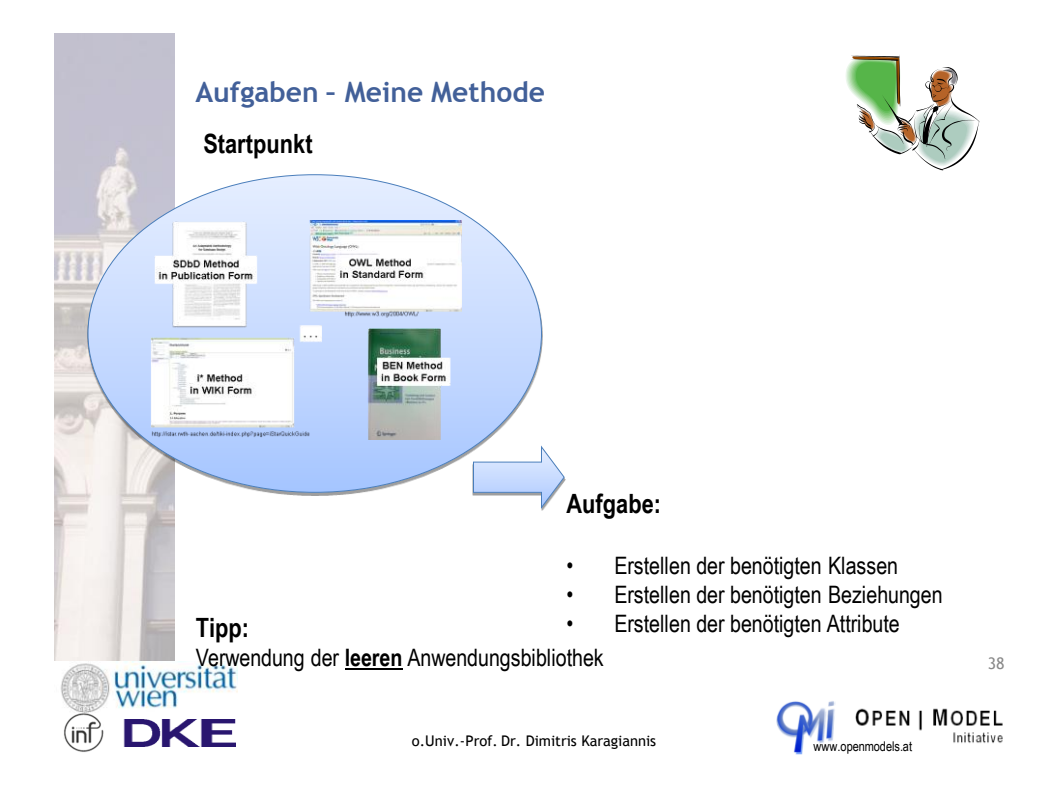

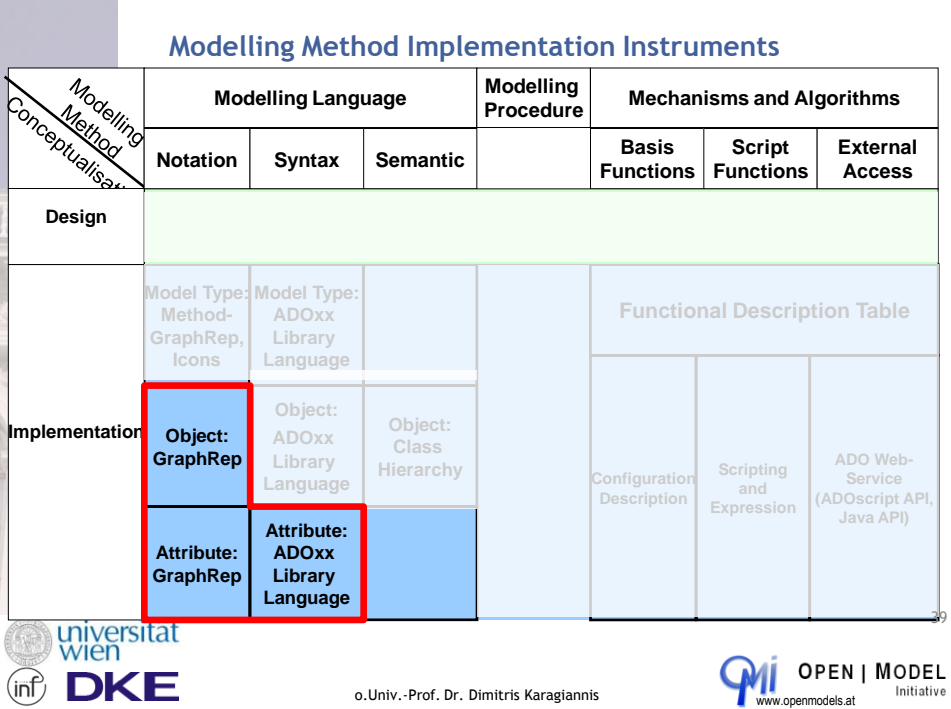

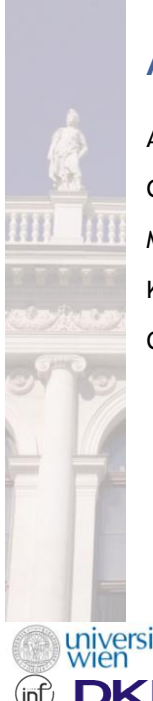

## **Ausgewählte Klassenattribute**

AttrRep

GraphRep

Modellzeiger

Klassenkardinalität

Conversion

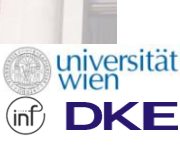

o.Univ.-Prof. Dr. Dimitris Karagiannis

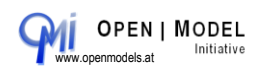

40

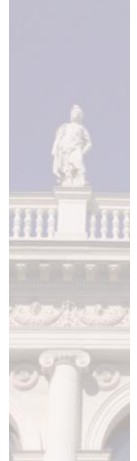

## **Customizing von Klassenattributen**

ADOxx Anwendungsbibliotheken enthalten eine Auswahl von Klassen, die gemeinsam das Metamodell abbilden:

- **Metaklassen**
- **Objektklassen**
- **Beziehungsklassen**
- **Tabellenklassen** (optional)
- **Attributprofilklassen** (optional)

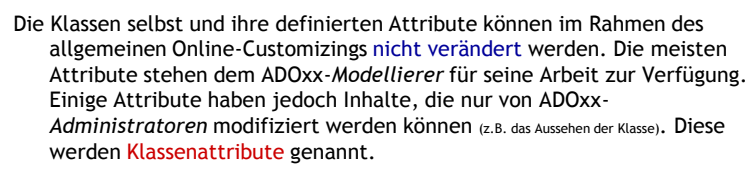

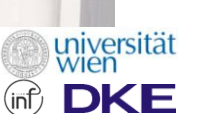

o.Univ.-Prof. Dr. Dimitris Karagiannis

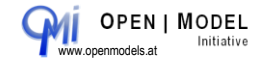

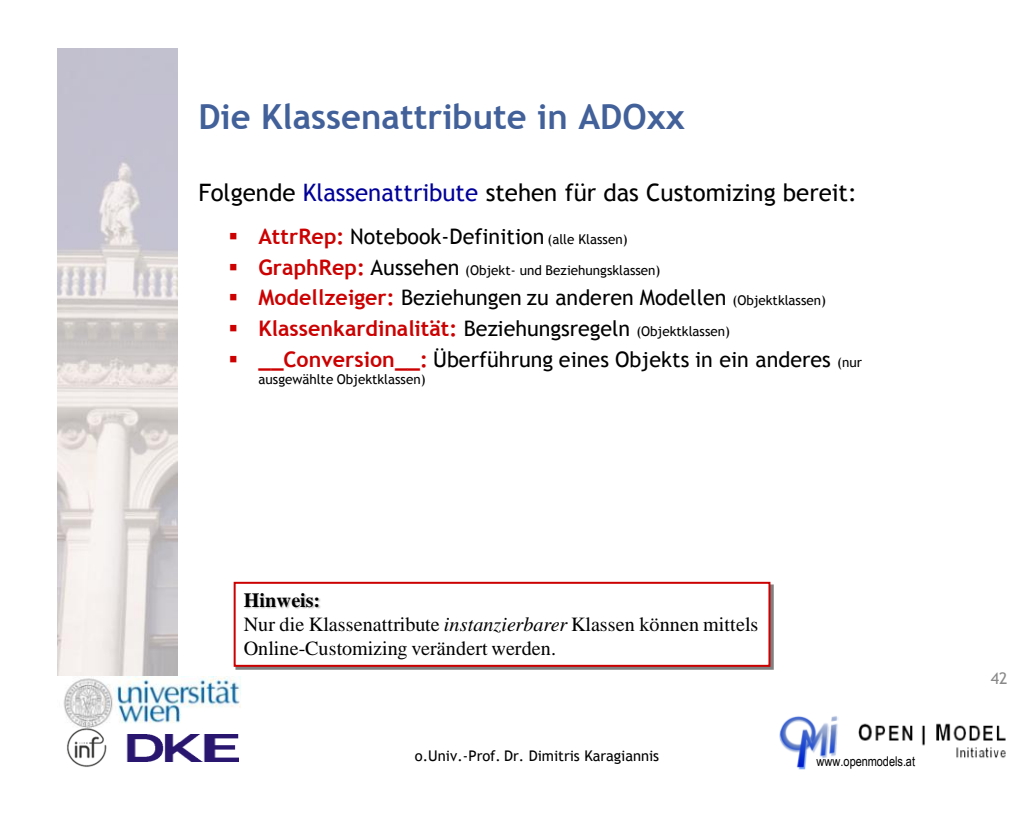

## **Klassenattributfunktion starten**

Zum Bearbeiten der Klassenattribute stehen Auswahldialoge in der Bibliothekenverwaltung zur Verfügung.

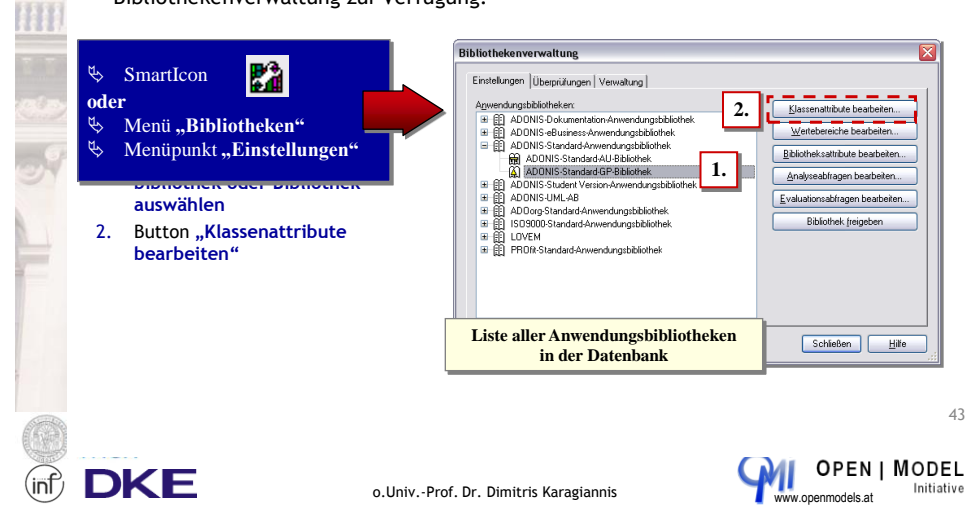

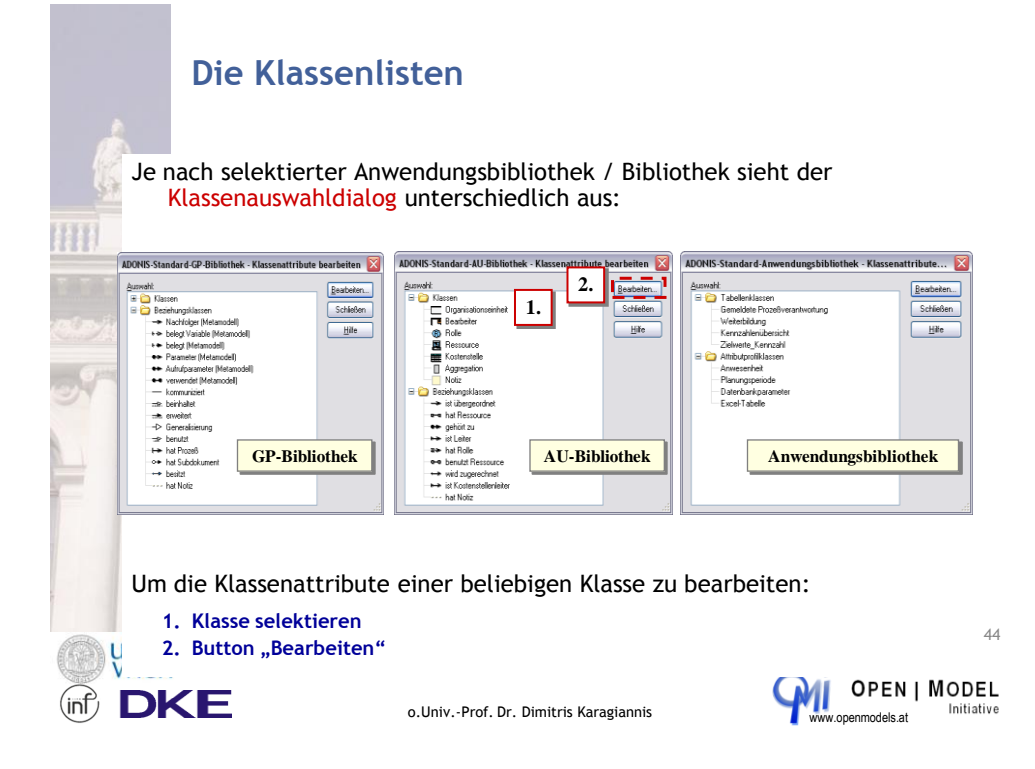

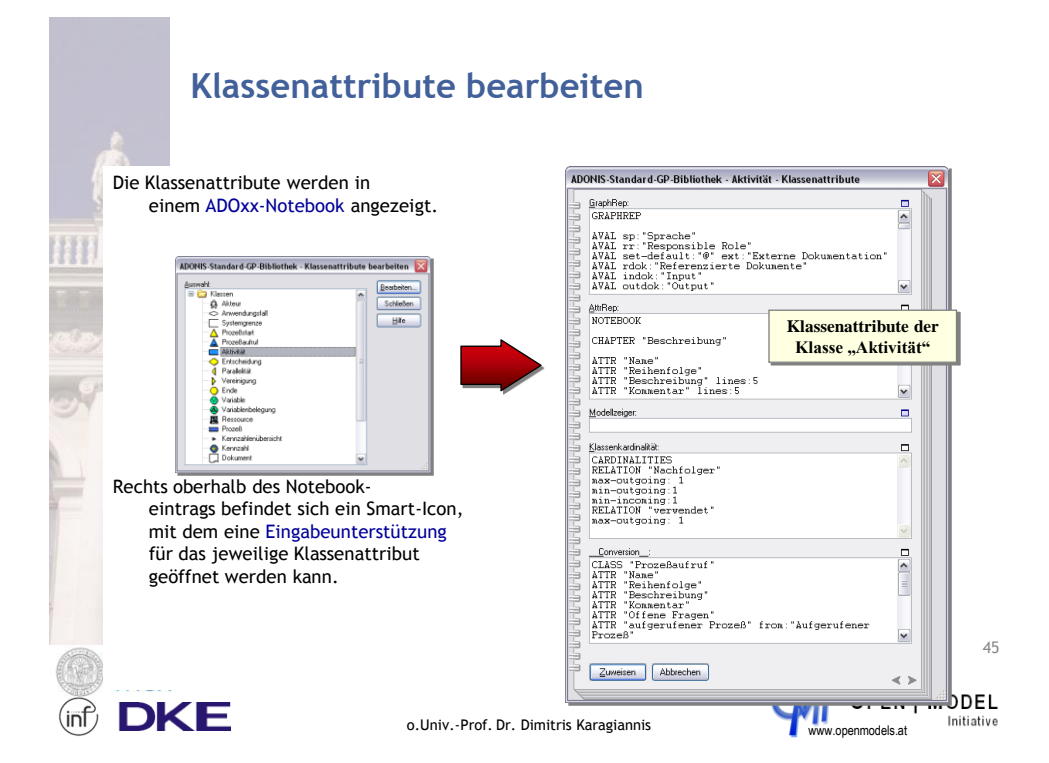

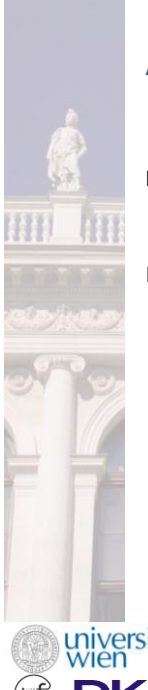

## **AttrRep – Grundlagen**

Das Klassenattribut "AttrRep" kontrolliert das Vorhandensein und die Strukturierung des ADOxx-Notebooks dieser Klasse. Ist AttrRep nicht belegt, verfügt die Klasse über kein Notebook.

Im Notebook stehen folgende Elemente zur Verfügung:

- **Kapitel:** Jedes Notebook muss mindestens ein Kapitel haben, damit Attribute angezeigt werden können. Kapitel werden im fertigen Notebook durch die Kapitellaschen (Reiter) repräsentiert.
- **Attribute:** In die Kapitel werden die anzuzeigenden Attribute eingebettet. Verteilung und Reihenfolge werden ebenfalls in AttrRep definiert.
- **Gruppen:** Innerhalb eines Kapitels lassen sich Attribute zu Gruppen zusammenfassen.

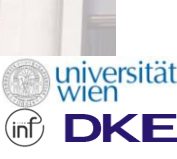

o.Univ.-Prof. Dr. Dimitris Karagiannis

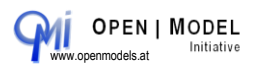

46

**Die AttrRep-Befehle NOTEBOOK** — Die Notebook-Definition muss mit diesem Befehl eingeleitet werden, um gültig zu sein. Dieser Befehl hat keine Parameter. CHAPTER "chapterName" — Mit diesem Befehl wird ein neues Notebook-Kapitel begonnen. Das Kapitel hat die Bezeichnung *<chapterName> (Anm.: Ein Befehl "вхоснартва" ist nicht nötig).* ATTRIBUTE "AttrName" — An dieser Stelle wird das Attribut *<AttrName>* in das Notebook eingefügt. Einige Attributtypen erlauben verschiedene Parameter, um die tatsächliche Darstellung anpassen zu können. GROUP *"groupName*" / ENDGROUP — Die zwischen diesen beiden Befehlen aufgelisteten Attribute werden im Notebook von einer Gruppenbox umschlossen, welche die Bezeichnung *<groupName>* trägt. SET\_ACCESS usergroup: *userGroupSpec* — Die dem Befehl folgenden Attribute werden nur für die Benutzergruppe *<userGroupSpec>* ange-zeigt. Diese Einschränkung wird mit "**SET\_ACCESS usergroup: all**― wieder aufgehoben. universität<br>Wien o.Univ.-Prof. Dr. Dimitris Karagiannis

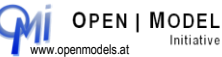

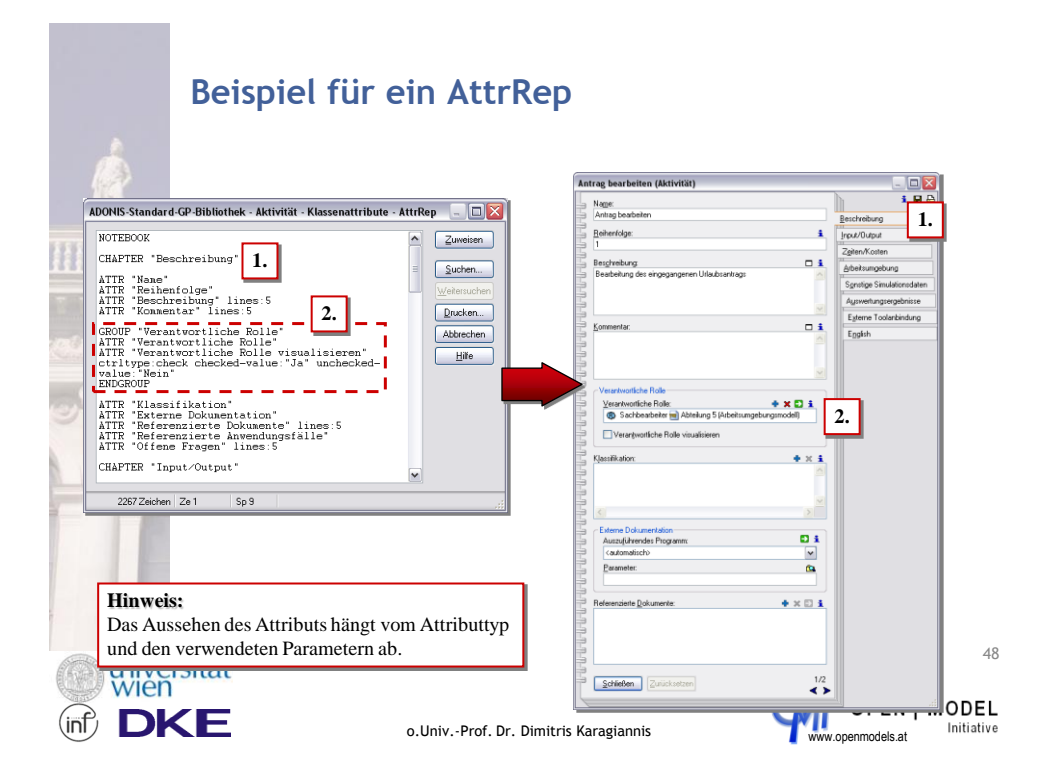

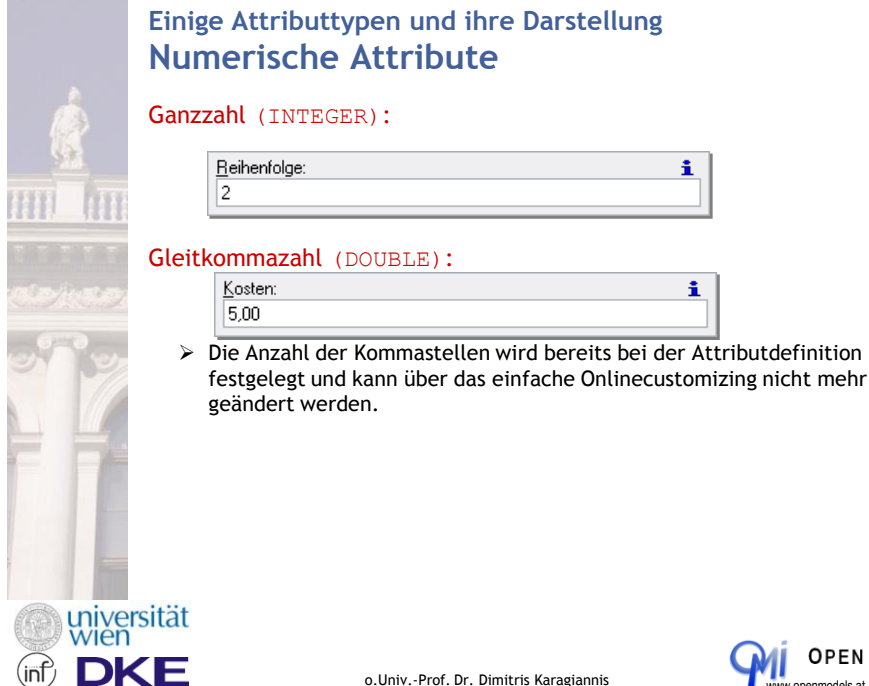

(inf

o.Univ.-Prof. Dr. Dimitris Karagiannis www.openmodels.at

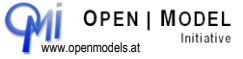

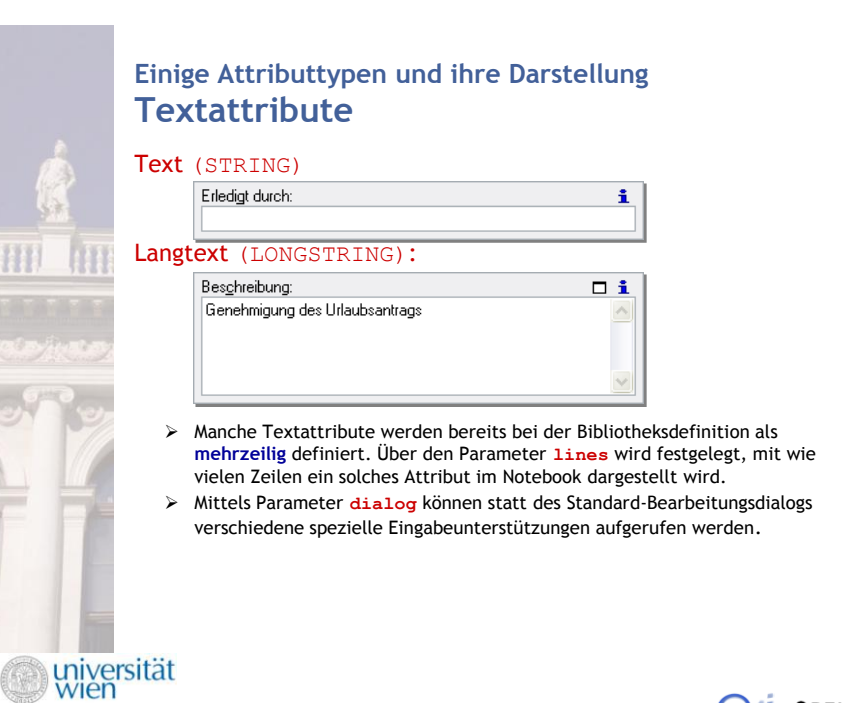

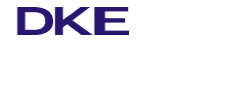

o.Univ.-Prof. Dr. Dimitris Karagiannis

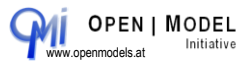

50

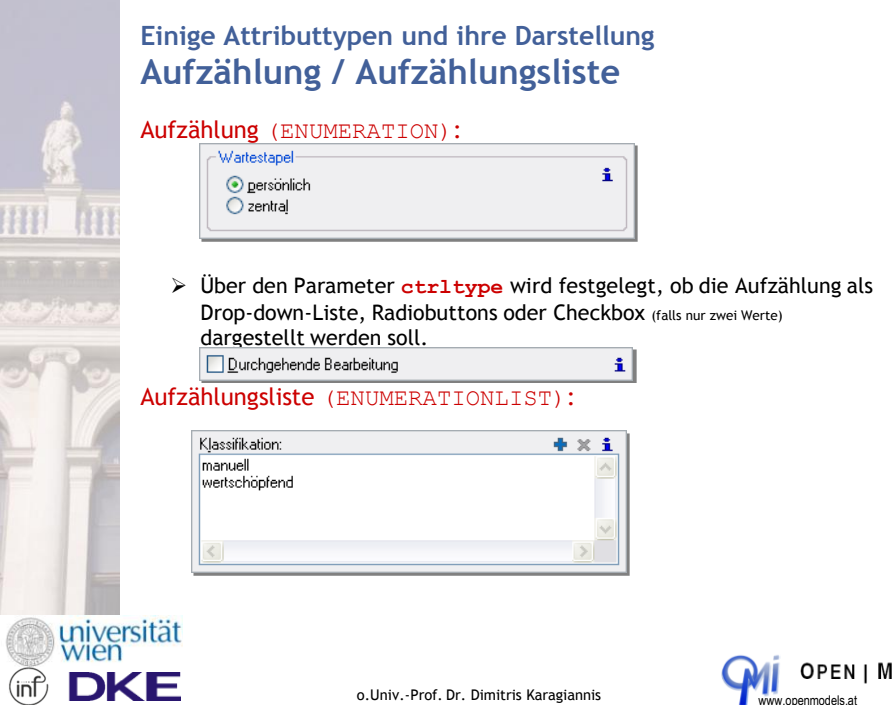

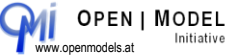

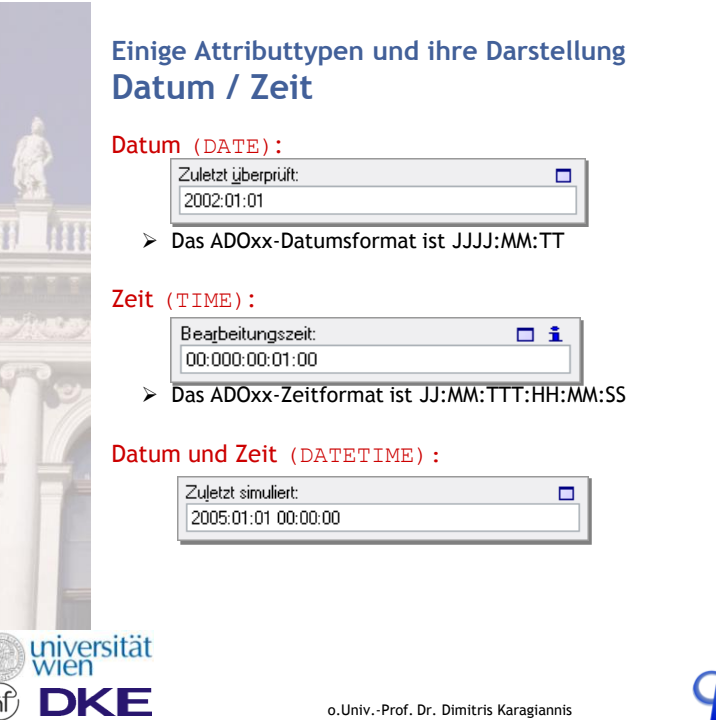

**OPEN | MODEL** Initiative

52

## **Einige Attributtypen und ihre Darstellung Referenz / Programmaufruf**

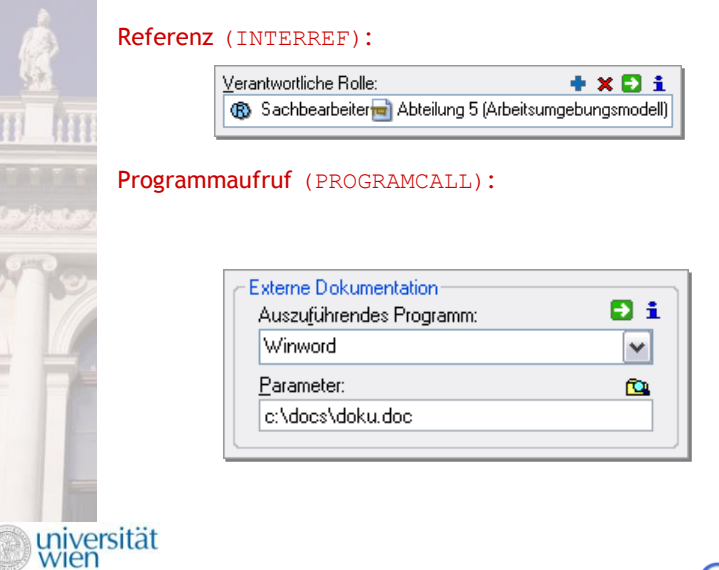

DКE

int

o.Univ.-Prof. Dr. Dimitris Karagiannis

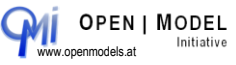

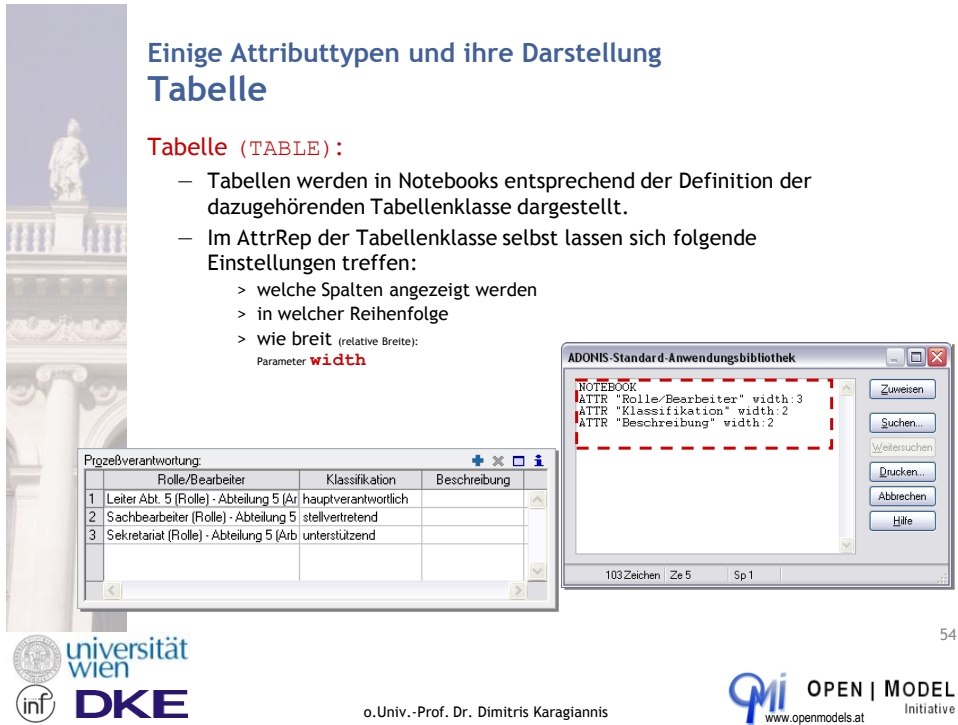

**Einige Attributtypen und ihre Darstellung Ausdruck / Attributprofilreferenz**

### Ausdruck (EXPRESSION):

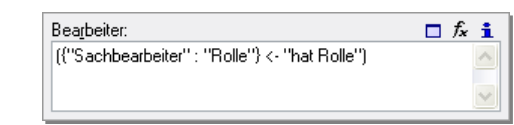

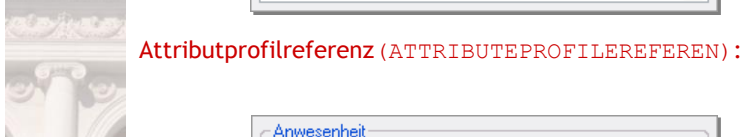

universität

**DKE** 

 $(\mathsf{inf})$ 

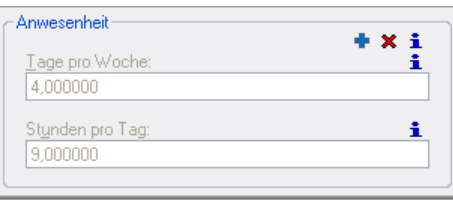

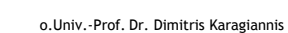

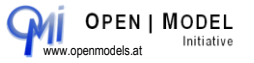

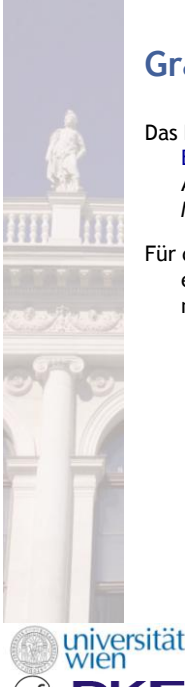

## **GraphRep – Grundlagen**

Das Klassenattribut "GraphRep" kontrolliert das Aussehen einer Objekt- oder Beziehungsklasse für das ADOxx-Geschäftsprozess-management-Toolkit. Anders als AttrRep muss GraphRep für alle instanzierbaren Modellierungsklassen belegt werden.

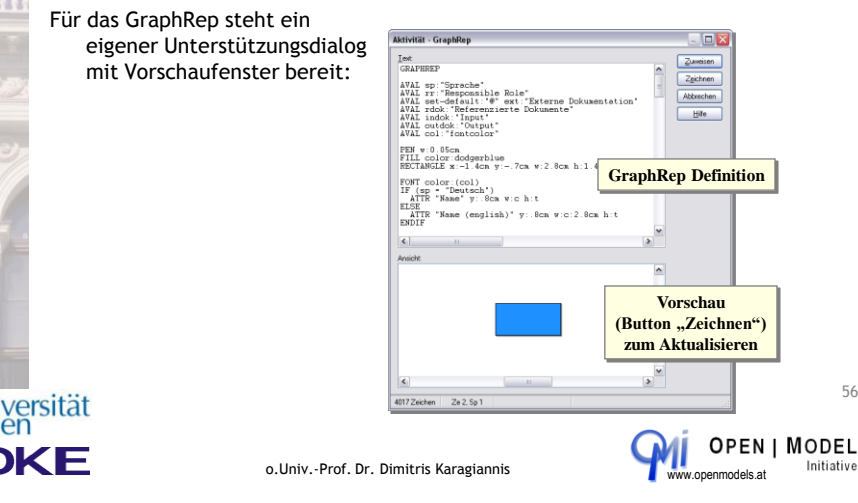

**Einige GraphRep-Befehle (1)**

#### GRAPHREP

 Die GraphRep-Definition muss mit diesem Befehl eingeleitet werden, um gültig zu sein. Der Parameter **layer** legt fest, ob ein Objekt auf der Zeichenfläche oberhalb oder unterhalb anderer Objekte zu liegen kommt, **sizing** ob das Objekt größenveränderbar ist.

#### SHADOW

Bestimmt, ob die Modellierungsklasse einen Schatten erhält oder "flach" gezeichnet wird.

#### PEN

Bestimmt die Strichstärke (des Konnektors bzw. des Objektrahmens).

#### FILL

- Definiert Füllfarbe, Füllstil und Transparenz der Füllung von Objekten.
- ATTR
	- Zeigt einen Attributwert auf der Zeichenfläche an (z.B. einen Objektnamen).

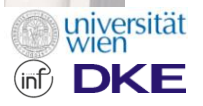

o.Univ.-Prof. Dr. Dimitris Karagiannis

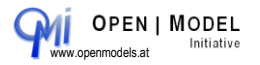

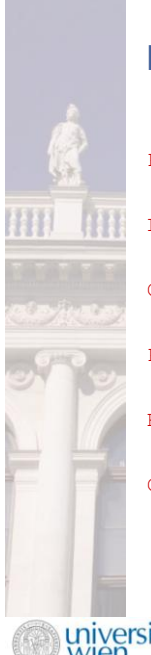

## **Einige GraphRep-Befehle (2)**

POINT

> Zeichnet einen Punkt.

- LINE / POLYLINE
	- Eine gerade Linie (**LINE**) bzw. eine einmal oder mehrfach geknickte Linie (**POLYLINE**).

CURVE / ARC

Zeichnet eine Kurve nach einer mathematischen Funktion / einen Ellipsenbogen.

POLYGON

- Zeichnet ein Vieleck aus geraden Linien, bei dem jeder Eckpunkt einzeln definiert werden muss.
- RECTANGLE / ROUNDRECT / ELLIPSE / PIE

Ein Rechteck, ein Rechteck mit abgerundeten Ecken, eine Ellipse, ein Ellipsensegment.

COMPOUND

Eine ausgefüllte, zusammengesetzte Form (aus **LINE**, **POLYLINE** und **CURVE**-Elementen).

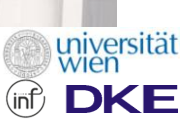

ЖE

o.Univ.-Prof. Dr. Dimitris Karagiannis

**Einige GraphRep-Befehle (3)** TEXT Ermöglicht das Darstellen von feststehendem Text (Buchstaben, Symbole …). FONT Bestimmt die Schrifttype von eingefügtem Text. BITMAP Ermöglicht das Einbinden einer Grafik (\*.BMP-Format) in die Darstellung. TABLE  $\triangleright$  Erstellt eine Tabelle für eine strukturierte Attributdarstellung auf einem Objekt. **Hinweis:** Grafische Elemente können für komplexe Grafiken beliebig kombiniert werden! **OPEN | MODEL** 

o.Univ.-Prof. Dr. Dimitris Karagiannis

Initiative

58

Initiative

OPEN | MODEL

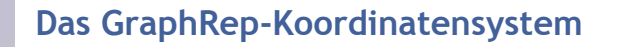

- Um die exakte Position von GraphRep-Darstellungselementen festlegen zu können, steht ein Koordinatensystem zur Verfügung. Dieses ist folgendermaßen aufgebaut:
	- **Der Nullpunkt des Koordinatensystems liegt in der Mitte**
	- **Links und oben (!) liegen die**
	- **negativen Wertebereiche** — **Rechts und unten befinden sich**
	- **die positiven Wertebereiche**

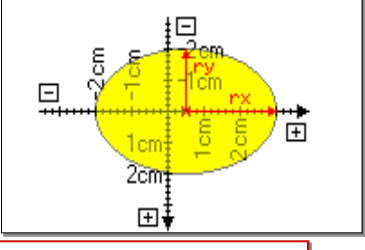

#### **Hinweise:**

- Die **Maßeinheit** bei Positionen und Ausmaßen (cm oder pt) ist unbedingt anzugeben. Maße in Pixel sind nicht möglich.
- Der Drehsinn des Koordinatensystems verläuft **gegen** den Uhrzeigersinn!

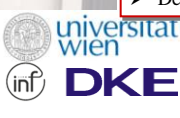

o.Univ.-Prof. Dr. Dimitris Karagiannis www.openmodels.at

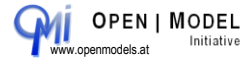

 $60$ 

### **GraphRep-Beispiele: Basisformen**

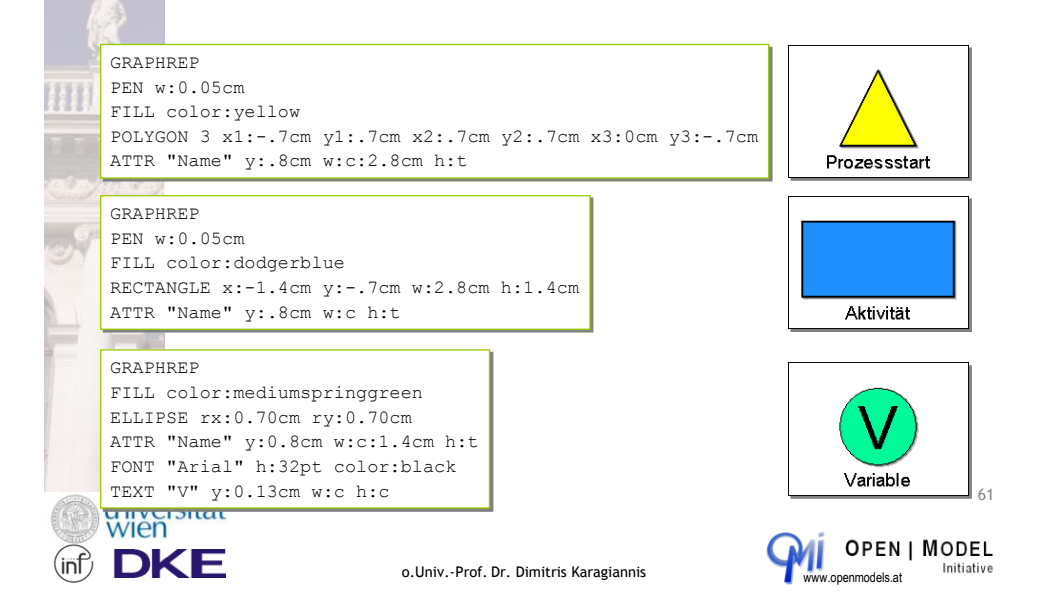

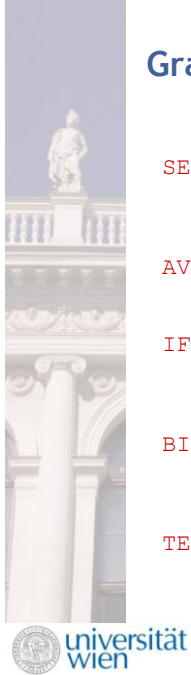

**DKE** 

## **GraphRep-Steuerungsbefehle**

#### SET

— Belegt Variablen wahlweise mit Konstanten oder mit Ausdrücken, die wiederum Variablen enthalten können.

#### AVAL

— Belegt Laufzeitvariablen mit Attributwerten der aktuellen Klasse.

#### IF / ELSIF / ELSE / ENDIF

— Ermöglicht – in Zusammenhang mit Variablen – bedingte grafische Darstellungsformen.

#### **BITMAPINFO**

— Liest die Höhe und Breite einer Bitmap-Datei aus, um sie korrekt darstellen zu können.

#### TEXTBOX / ATTRBOX

— Variablenzuweisungselemente mit den gleichen Parametern wie die korrespondierenden grafischen Elemente TEXT und ATTR. Der Unterschied ist, dass hier nichts gezeichnet wird, sondern dass die Parameter bestimmten Variablen zugewiesen werden. 62

o.Univ.-Prof. Dr. Dimitris Karagiannis www.openmodels.at

**OPEN | MODEL** Initiative

### **GraphRep-Beispiele: Bedingte Darstellung (1)**

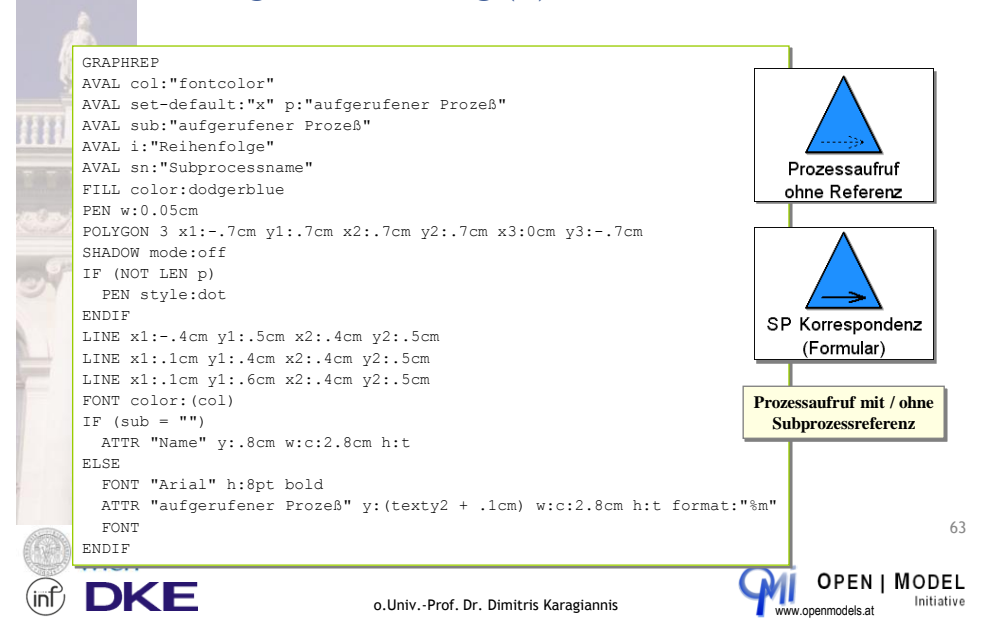

## **GraphRep-Beispiele: Bedingte Darstellung (2)**

#### GRAPHREP

AVAL set-default:"Modellierung abgeschlossen" b:"Status" SHADOW off FILL style:null POLYGON 4 x1:-1.54cm y1:0.92cm x2:1.54cm y2:0.92cm x3:1.54cm y3:-0.98cm x4:-1.54cm y4:-0.98cm LINE x1:-1.54cm y1:-0.50cm x2:1.54cm y2:-0.50cm IF (b = "Modellierung nicht abgeschlossen") LINE x1:1.25cm y1:-1.5cm x2:1.25cm y2:-1.3cm LINE x1:1.25cm y1:-1.22cm x2:1.25cm y2:-1.18cm PEN color:red POLYGON 3 x1:1cm y1:-1.1cm x2:1.25cm y2:-1.6cm x3:1.50cm y3:-1.1cm ENDIF

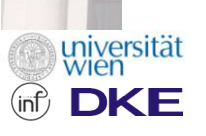

o.Univ.-Prof. Dr. Dimitris Karagiannis www.openmodels.at

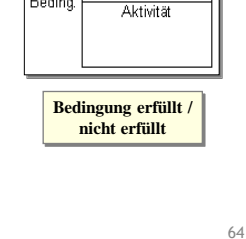

Aktivität

Beding.

Rolle

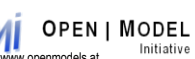

#### **GraphRep-Beispiele: Tabellen** GRAPHREP Stabstelle sizing:asymmetrical SHADOW off Name der Person PEN color:black FILL style:null Planstellen **Iststellen** lNr TABLE x:-3.5cm y:-2cm w:7cm h:4cm Mitarbeiter1 cols:3 rows:4 Mitarbeiter2 w1:1.3cm w2:50% w3:50% h1:1cm h2:0.5cm h3:0.5cm h4:100% **Tabelle mit 4 Zeilen und 3 Spalten Hinweise:** Beim händischen Verändern der Tabellengröße ändert sich nur die Größe der 65Felder **mit Prozentangaben**. Felder mit absoluten Werten bleiben immer gleich groß. **OPEN | MODEL DKE** (inf) o.Univ.-Prof. Dr. Dimitris Karagiannis www.openmodels.at Initiative

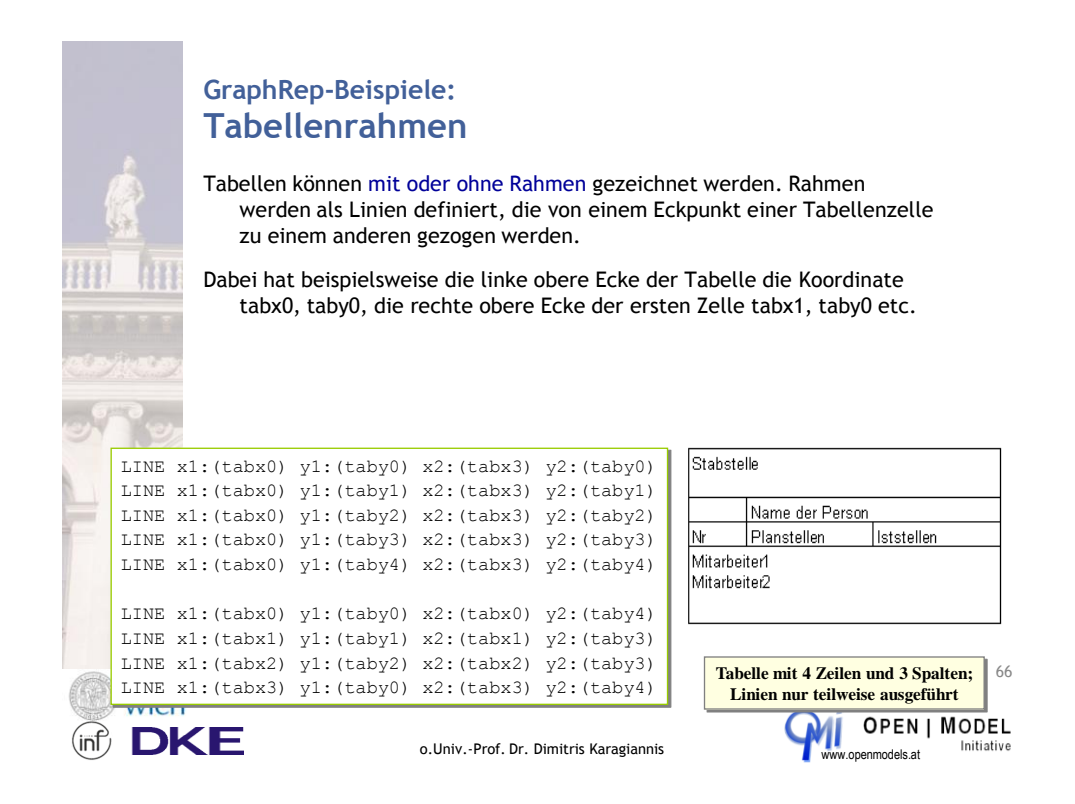

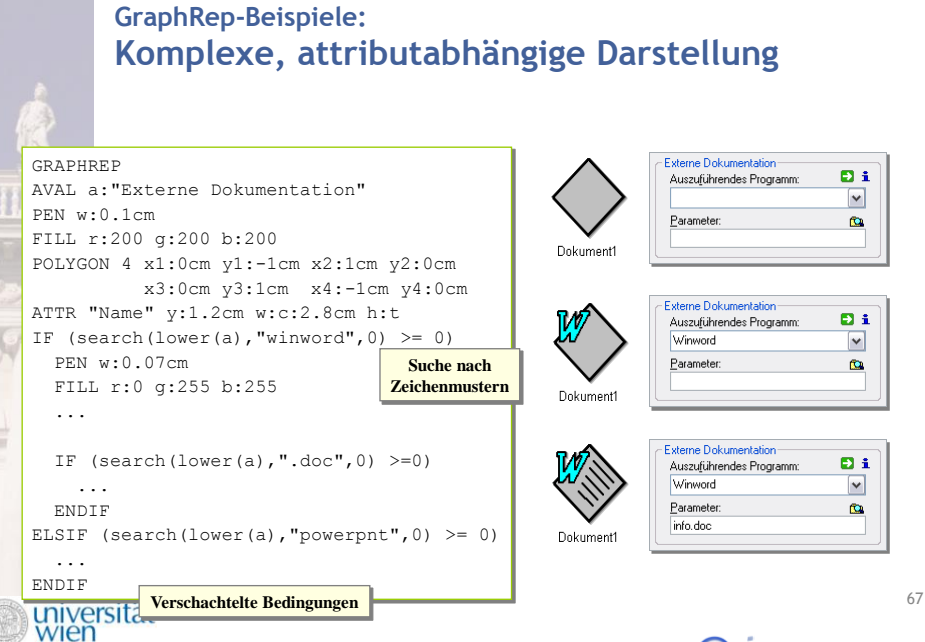

o.Univ.-Prof. Dr. Dimitris Karagiannis

DKE

**OPEN | MODEL** Initiative

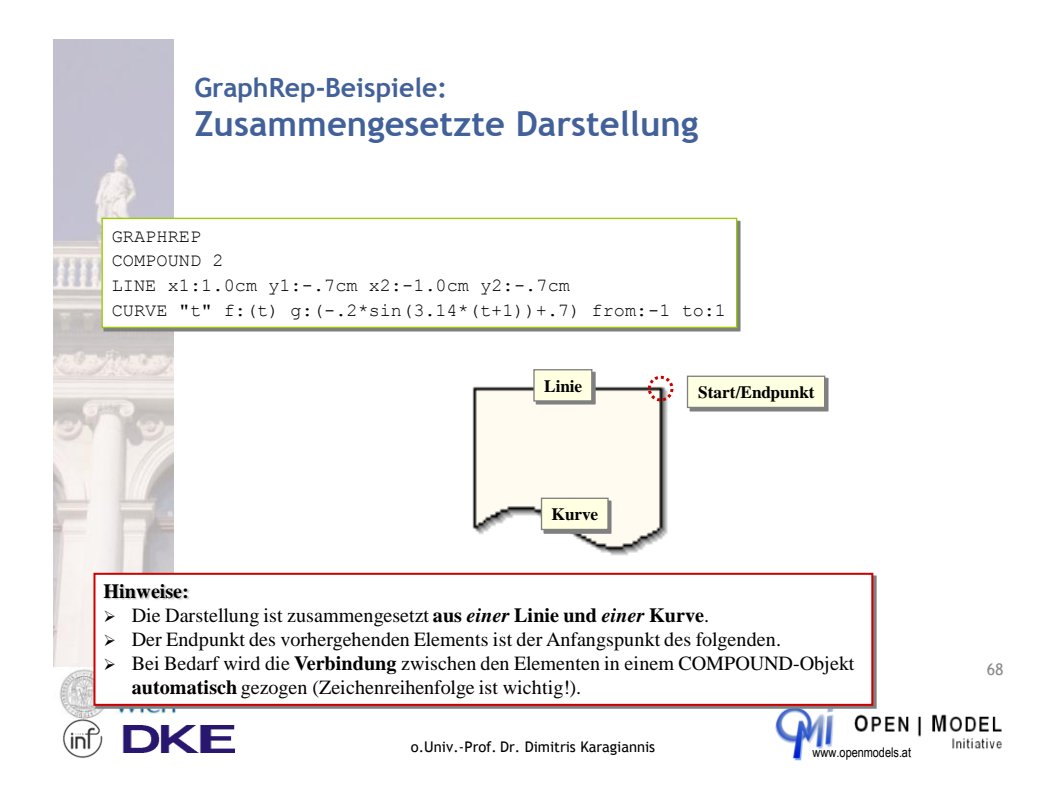

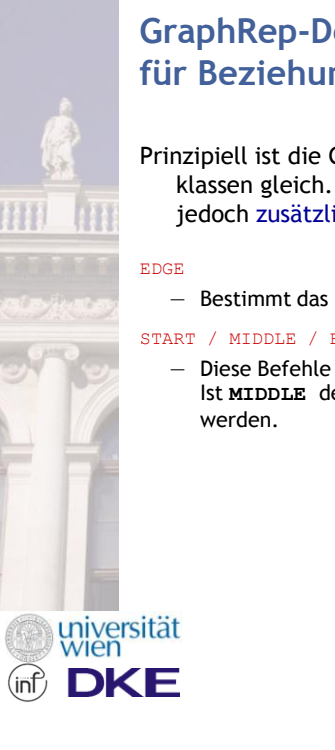

## **GraphRep-Definition für Beziehungsklassen**

Prinzipiell ist die GraphRep-Definition von Objekt- und Beziehungsklassen gleich. Für sichtbare Beziehungen ("Konnektoren") stehen jedoch zusätzliche Schlüsselworte zur Verfügung:

— Bestimmt das Aussehen der Konnektorkante (Linie).

#### START / MIDDLE / END

— Diese Befehle definieren das Aussehen der markanten Konnektorpunkte. Ist **MIDDLE** definiert, kann der Konnektormittelpunkt auch verschoben

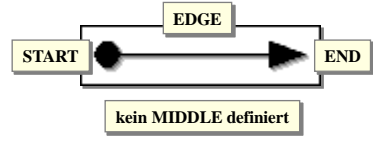

o.Univ.-Prof. Dr. Dimitris Karagiannis

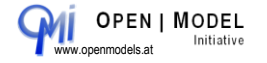

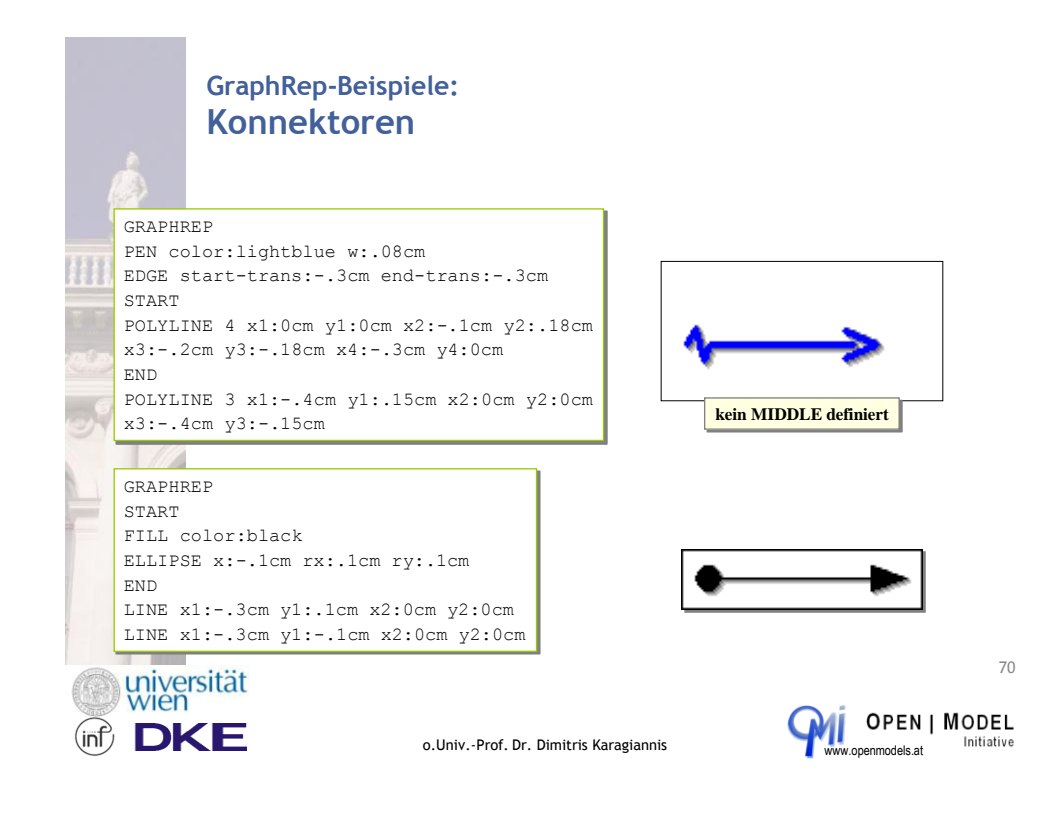

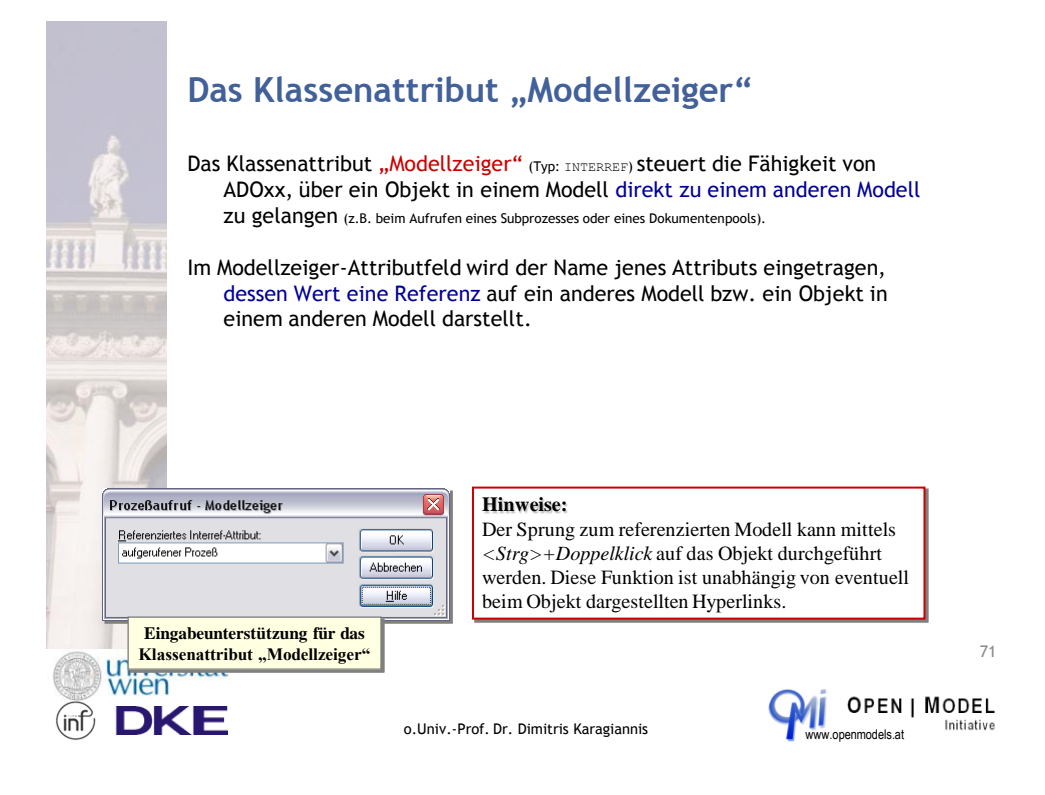

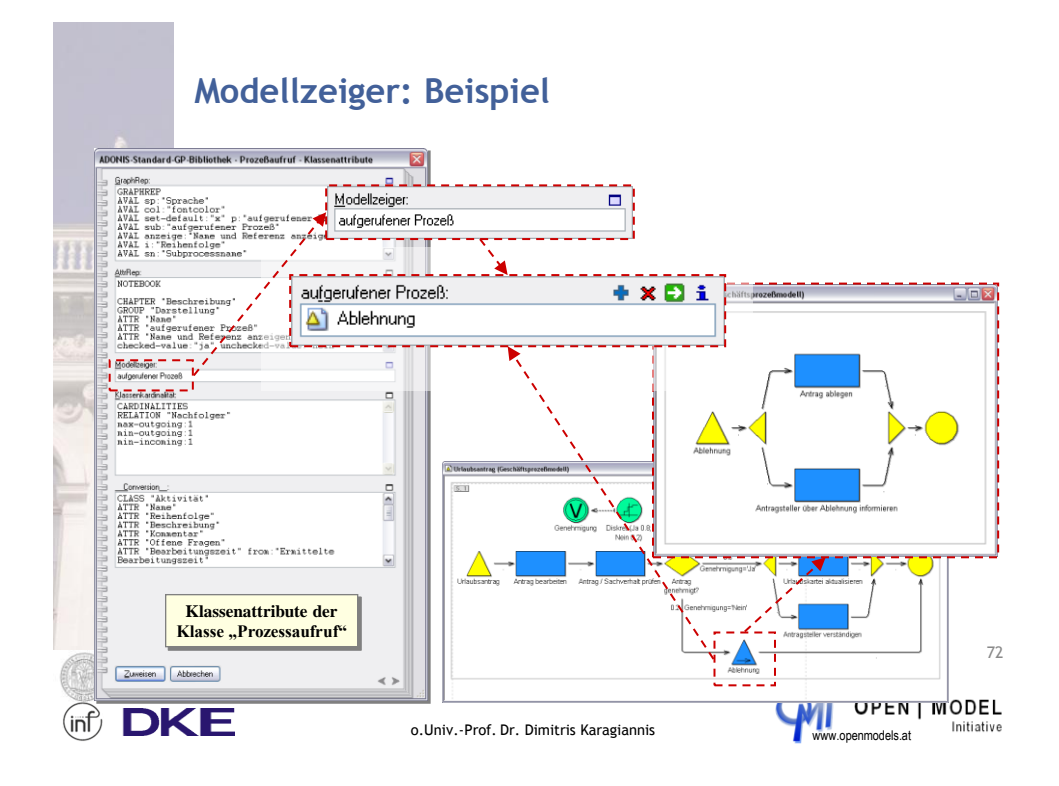

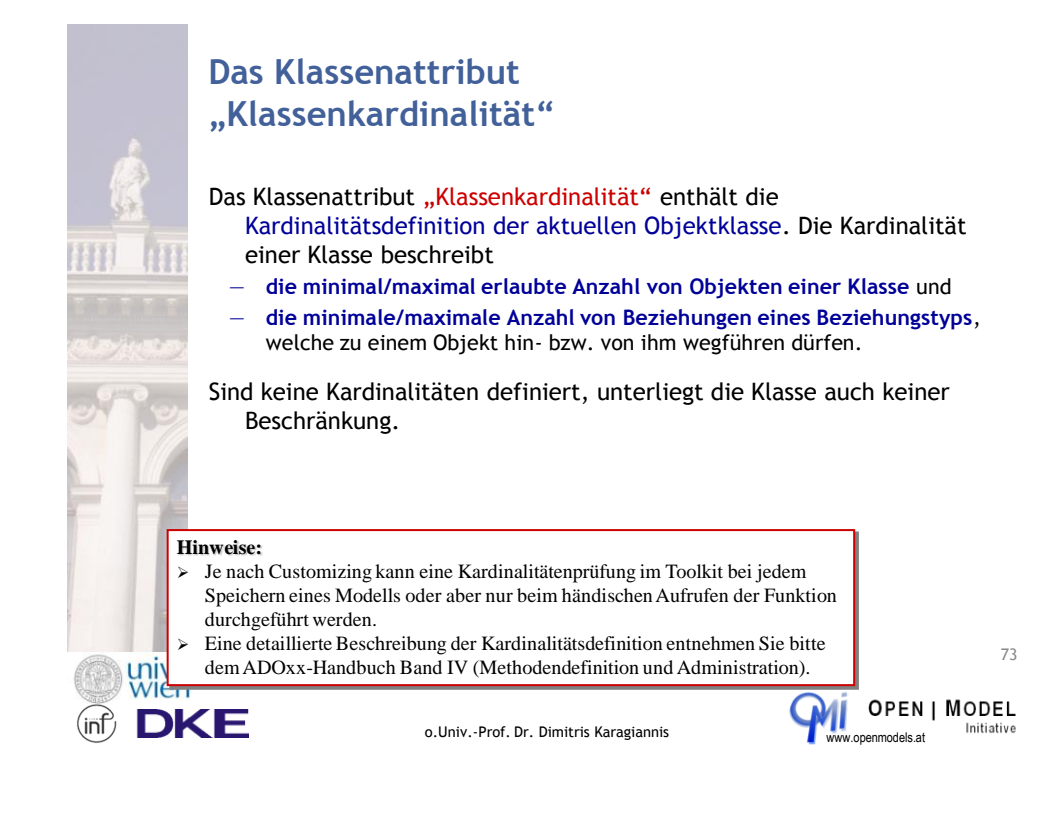

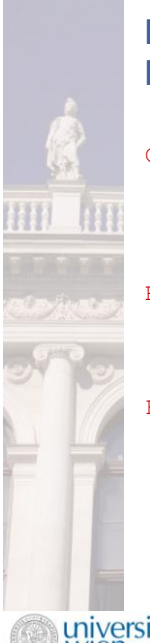

## **Die Befehle der Kardinalitätsdefinition**

#### CARDINALITIES

— Die Kardinalitätsdefinition muss mit diesem Befehl eingeleitet werden, um gültig zu sein.

Dieser Befehl hat keine Parameter.

#### RELATION "RelationName"

— Schränkt die nachfolgenden Regel-Parameter auf Konnektoren der Klasse *<RelationName>* ein.

#### FROM\_CLASS "Class*Name*" / TO\_CLASS "Class*Name*"

— Schränkt die nachfolgenden Regel-Parameter auf Beziehungen zur Klasse *<ClassName>* ein.

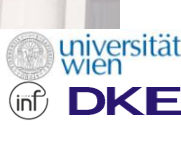

o.Univ.-Prof. Dr. Dimitris Karagiannis

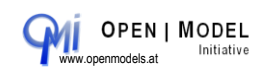

74

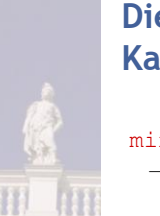

niversität<br>wien

## **Die Parameter der Kardinalitätsdefinition**

#### min-objects / max-objects

— Gibt an, wie viele Objekte dieser Klasse minimal/maximal im Modell vorhanden sein dürfen.

#### min-relations / max-relations

— Definiert die minimale/maximale Anzahl von Konnektoren, welche mit diesem Objekt verbunden sein dürfen.

#### max-outgoing / min-outgoing / max-incoming / minincoming

- Schränkt die erlaubte Anzahl ein-/ausgehender Konnektoren ein; wahlweise:
	- > generell oder<br>> mit vorangestelltem Befehl **RELATION** nur für eine bestimmte Beziehungsklasse oder<br>> mit vorangestelltem Befehl **FROM\_CLASS bzw. TO\_CLASS** nur für eine bestimmte verbundene Objektklasse.

o.Univ.-Prof. Dr. Dimitris Karagiannis

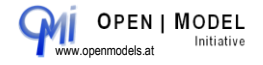

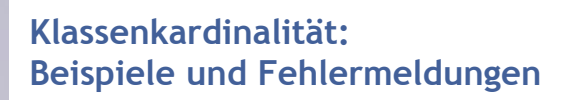

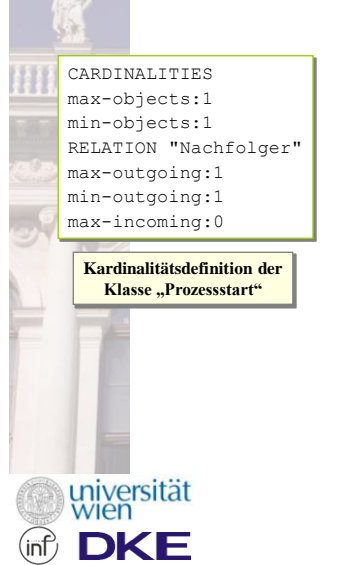

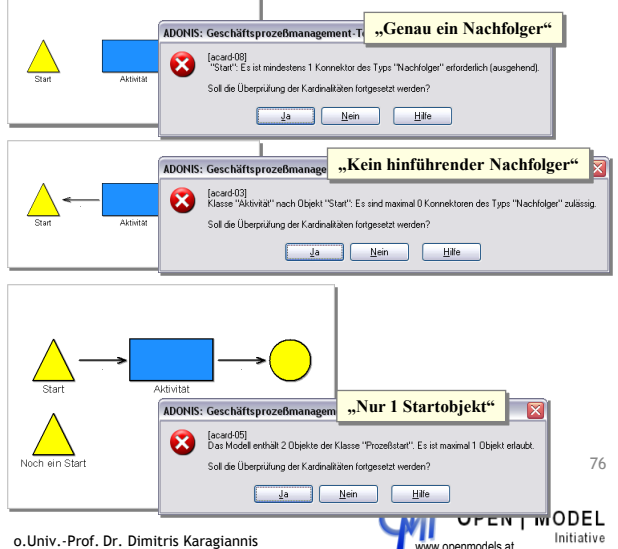

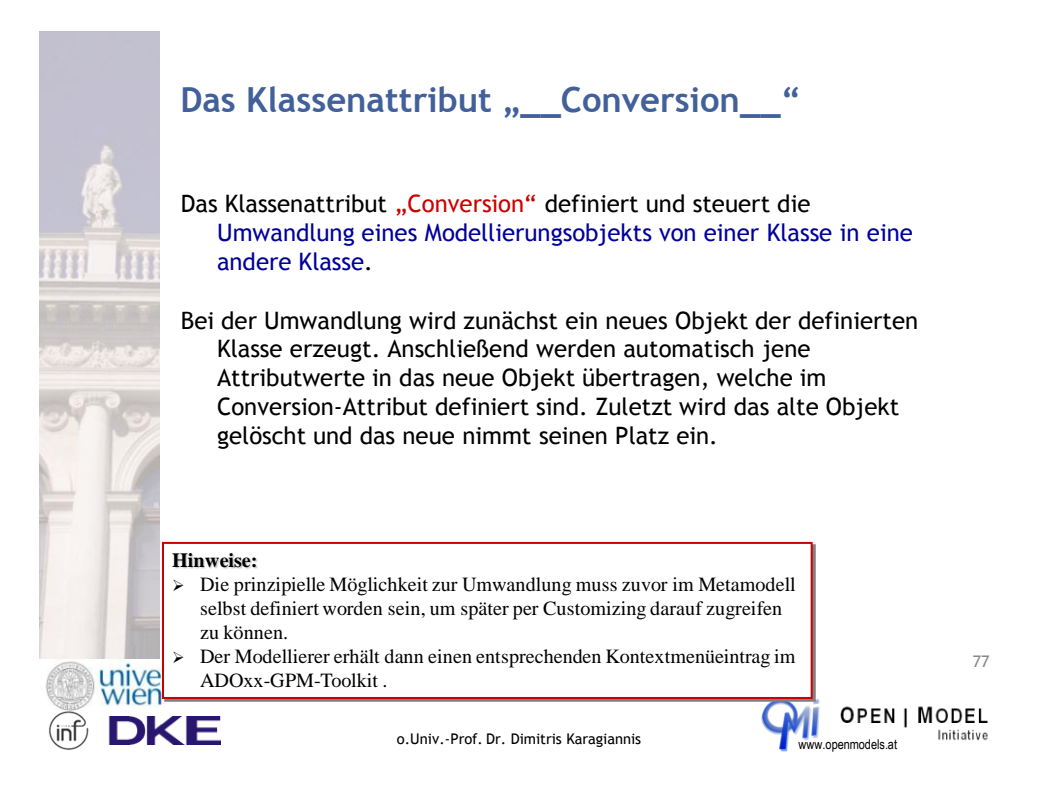

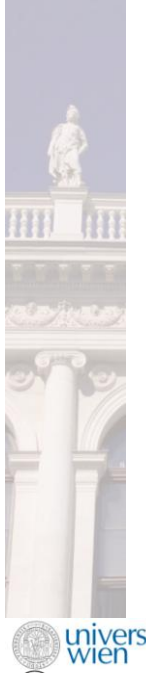

## **Die Conversion-Befehle und Parameter**

#### CLASS "ClassName"

— Legt fest, dass die aktuelle Objektklasse in die Klasse *<ClassName>* umgewandelt werden kann. Mehrere Zielklassen zu definieren ist dabei möglich.

#### ATTR "AttrName"

— Definiert, welche Attributwerte bei der Umwandlung auf die Zielklasse übertragen werden sollen.

#### from

— Dieser Parameter kommt zur Anwendung, wenn Information vom Ausgangsobjekt auf das Zielobjekt übertragen werden soll, die beiden Attribute aber verschiedene Namen haben. Dabei definiert **from** den Namen des Ausgangsattributs.

#### **Hinweis:**

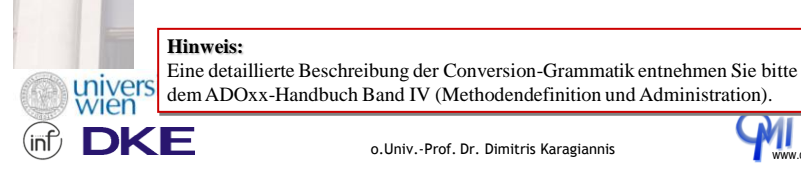

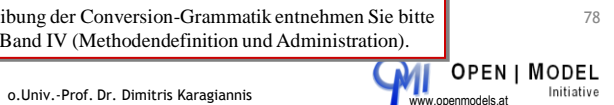

### **Conversion-Beispiel: Umwandlung Aktivität ⇒ Prozessaufruf**

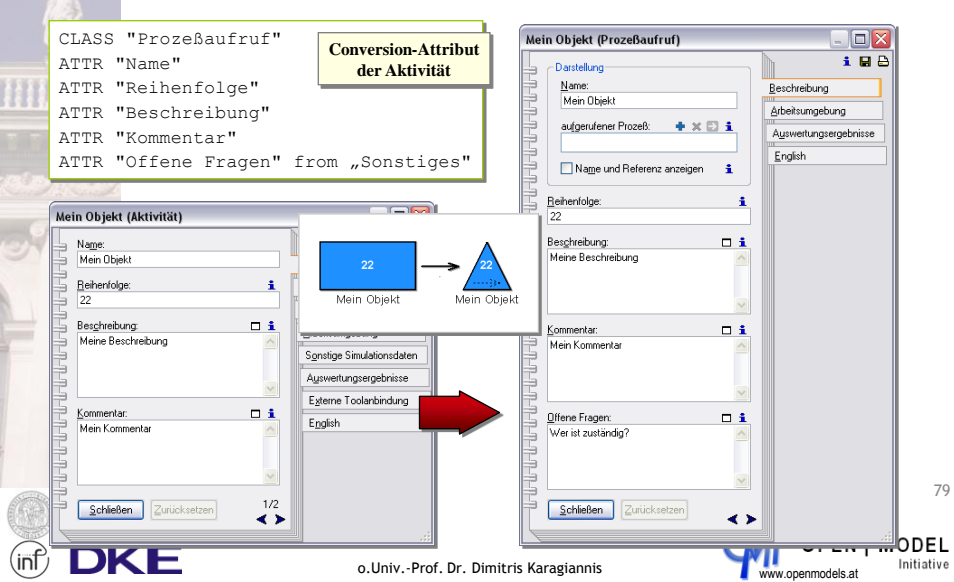

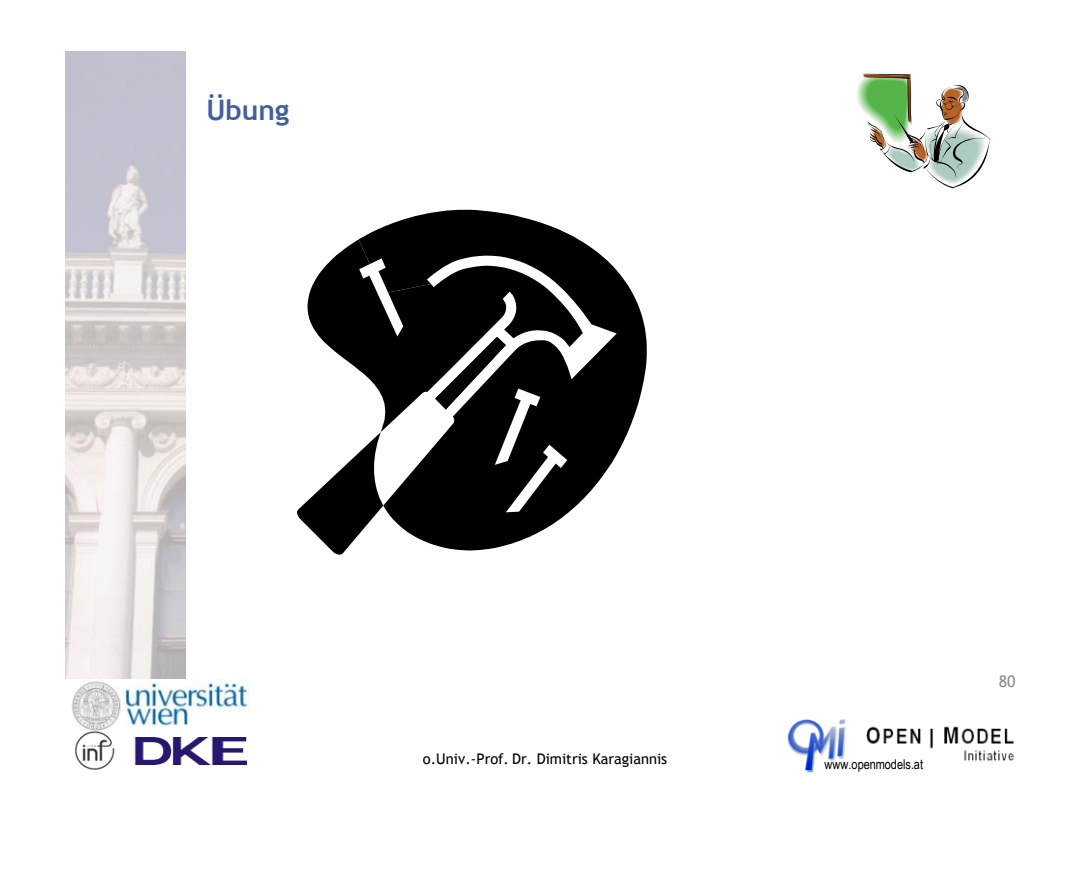

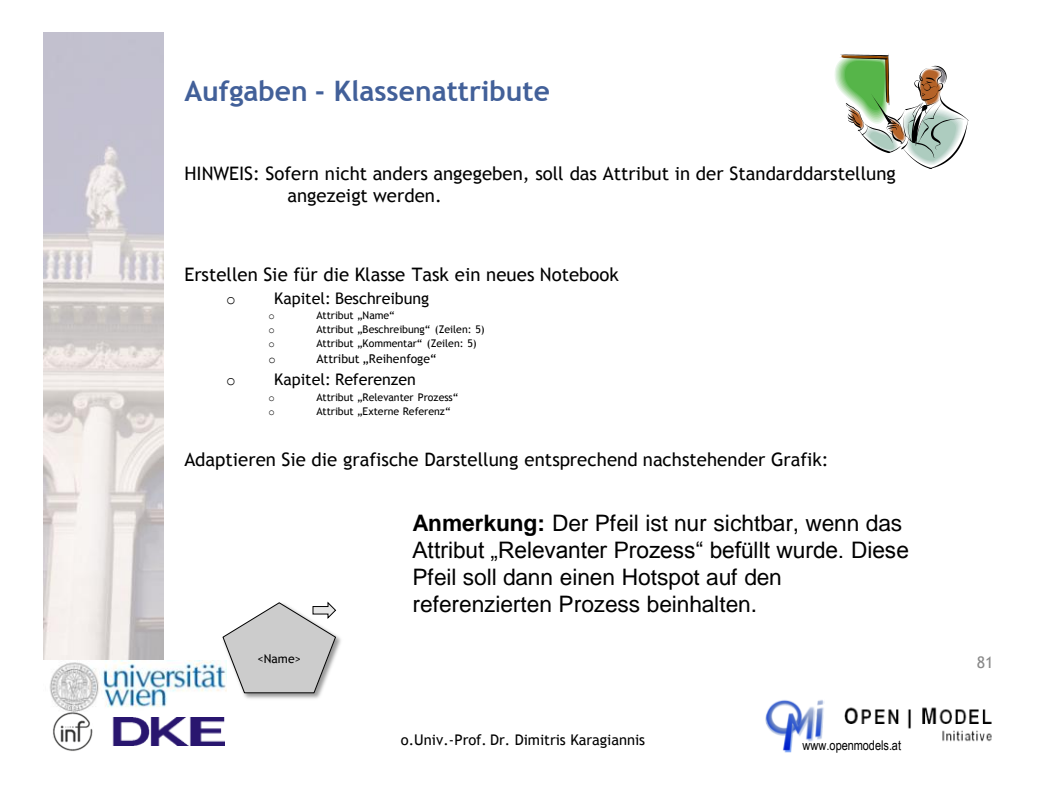

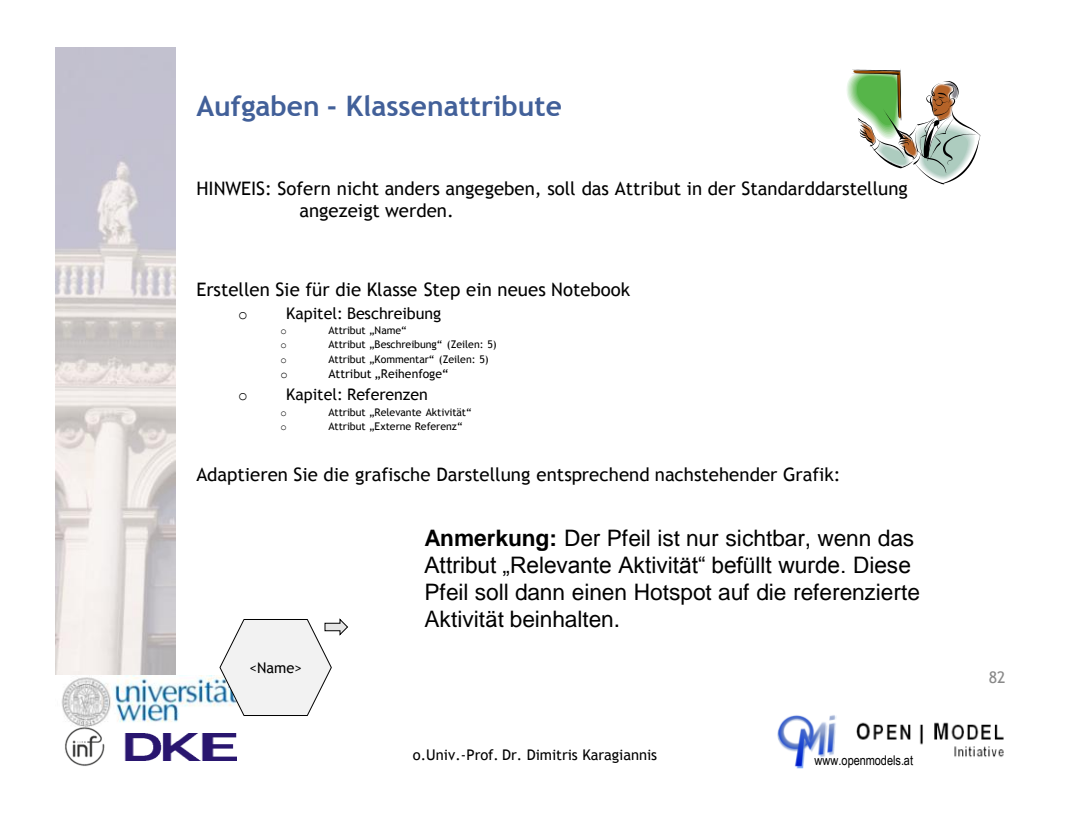

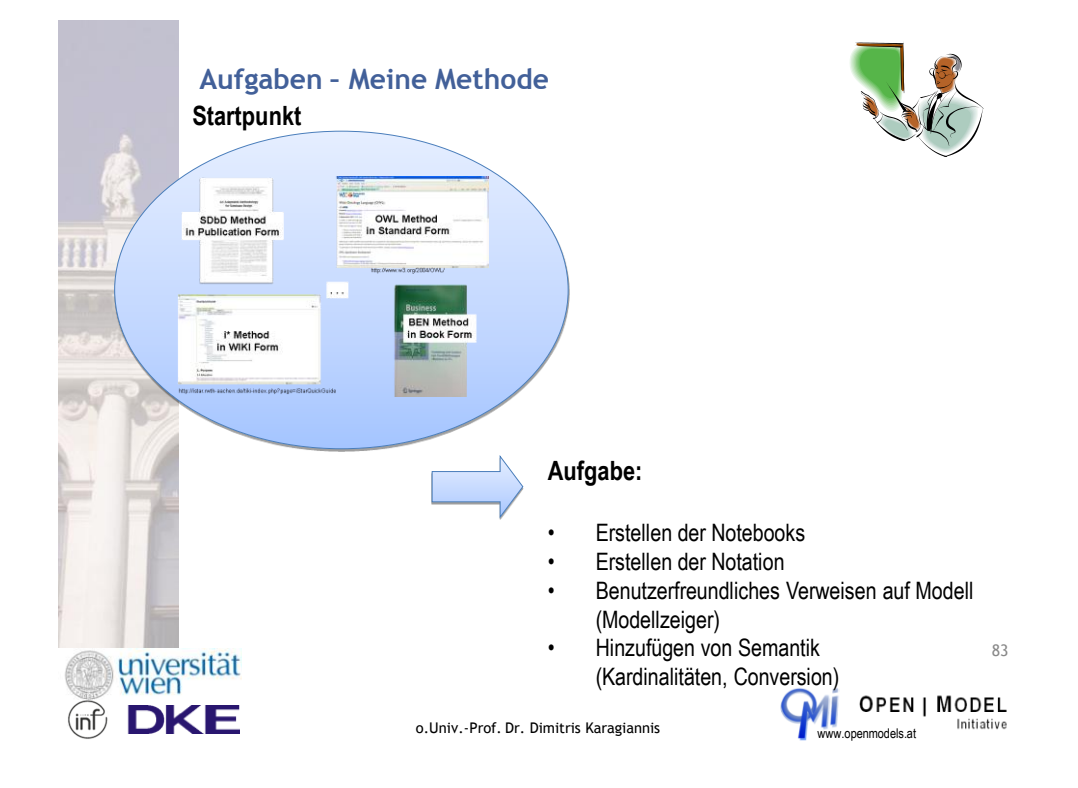

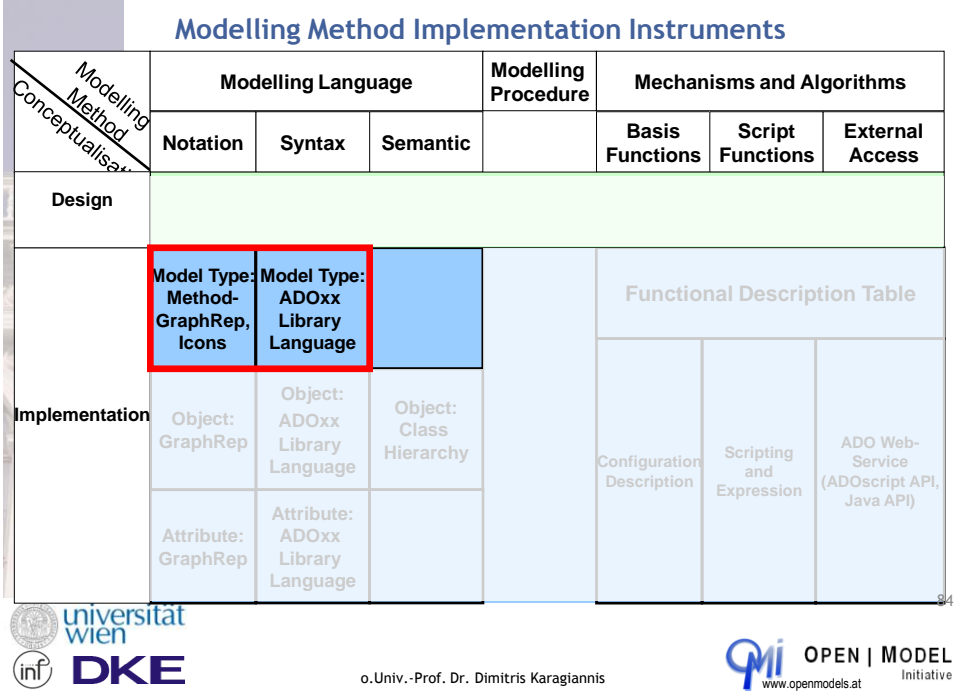

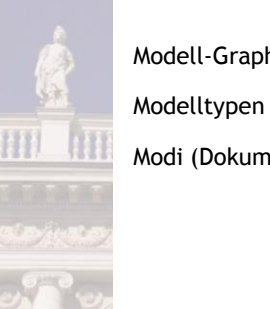

# **Modelltypdefinition**

Modell-GraphRep

Modi (Dokumentation, Modellierung)

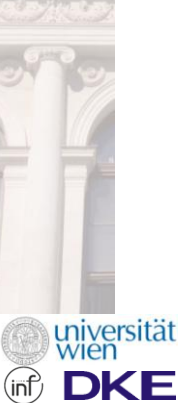

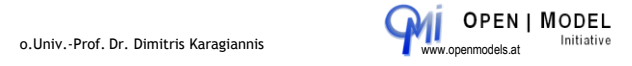

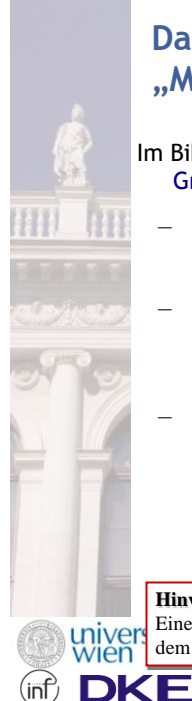

## **Das Bibliotheksattribut "Modi"**

- Im Bibliotheksattribut "Modi" können Modelltypen, Modelltypen-Gruppen und (Ansichts-) Modi für Modelltypen definiert werden.
	- Ein **Modelltyp** legt eine **Teilmenge aller instanzierbaren Klassen und Beziehungen** fest. Jedes Modell ist von einem bestimmten Modelltyp, der nach dem Anlegen des Modells nicht mehr geändert werden kann.
	- **Modelltyp-Gruppen** sollten definiert werden, falls die Anwendungsbibliothek aus vielen verschiedenen Modelltypen besteht. Damit werden **verwandte Modelltypen zusammengefasst** und die Übersichtlichkeit erhöht.
	- Ein **Modus** ist eine **weitere Einschränkung eines Modelltyps**. Er definiert eine Teilmenge der dem Modelltyp zugewiesenen Modellierungsklassen und vereinfacht so die Modellierung durch Ausblenden nicht benötigter Klassen. Im Gegensatz zum Modelltyp kann der Modus eines Modells jederzeit gewechselt werden.

#### **Hinweis:**

Eine detaillierte Beschreibung der Modi-Grammatik entnehmen Sie bitte dem ADOxx-Handbuch Band IV (Methodendefinition und Administration). 86

**OPEN | MODEL** o.Univ.-Prof. Dr. Dimitris Karagiannis www.openmodels.at Initiative

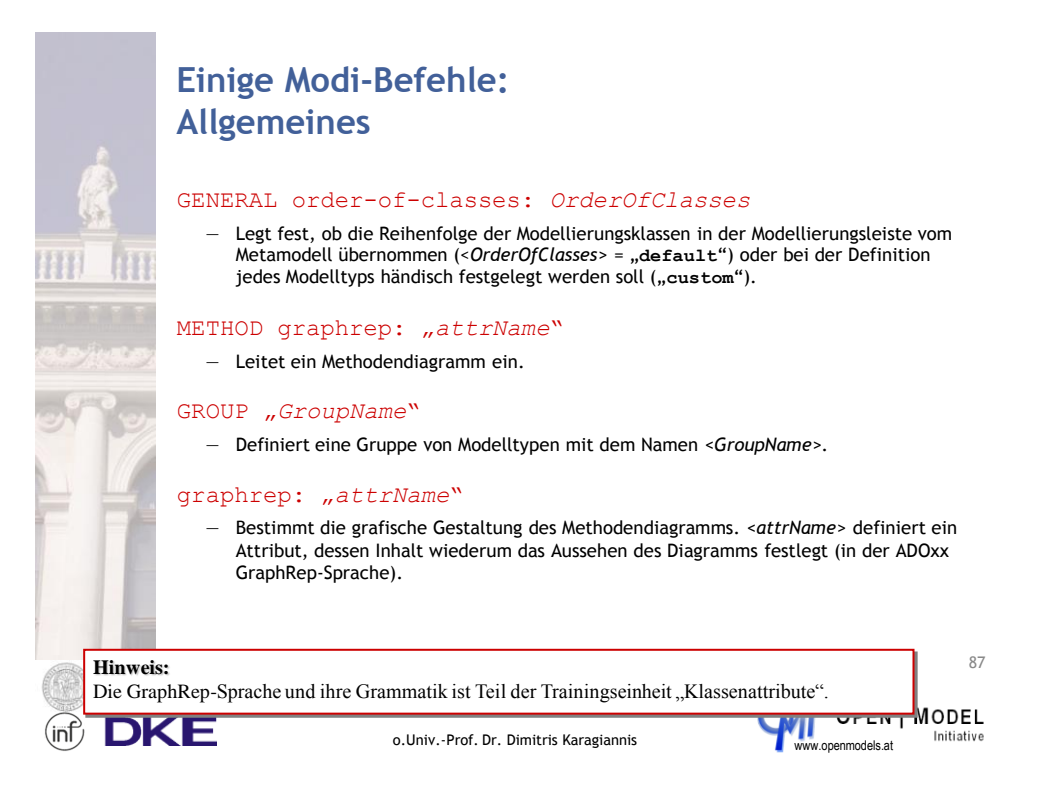

## **Modi-Beispiele: Methodendiagramm**

```
GENERAL order-of-classes:custom
METHOD graphRep:"Method GraphRep" 
{
 GROUP "Simulation" 
  {
   MODELTYPE "Geschäftsprozeßmodell"
   MODELTYPE "Arbeitsumgebungsmodell"
  }
 GROUP "Alle Modelltypen" 
  {
   MODELTYPE "Geschäftsprozeßmodell"
   MODELTYPE "Arbeitsumgebungsmodell"
   MODELTYPE "Prozeßlandkarte"
   MODELTYPE "Dokumentenmodell"
   MODELTYPE "Anwendungsfalldiagramm"
  }
}
```
Ħ

universität

DKE

**Methodendiagramm mit zwei Methoden für die ADOxx-Standard-Anwendungsbibliothek**

88

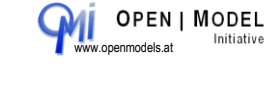

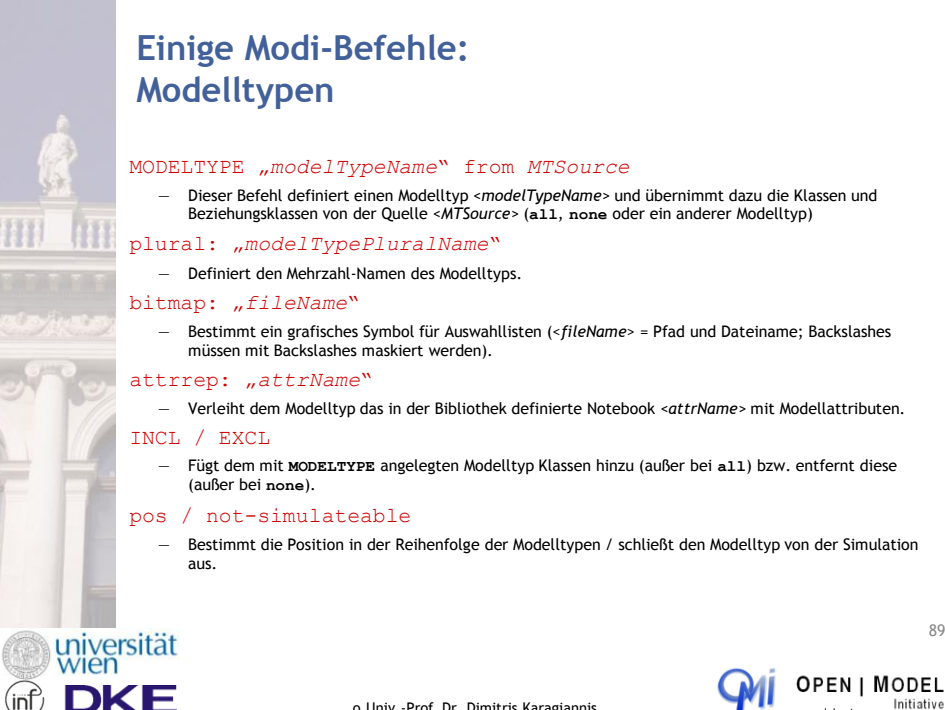

o.Univ.-Prof. Dr. Dimitris Karagiannis

o.Univ.-Prof. Dr. Dimitris Karagiannis

**OPEN | MODEL** Initiative

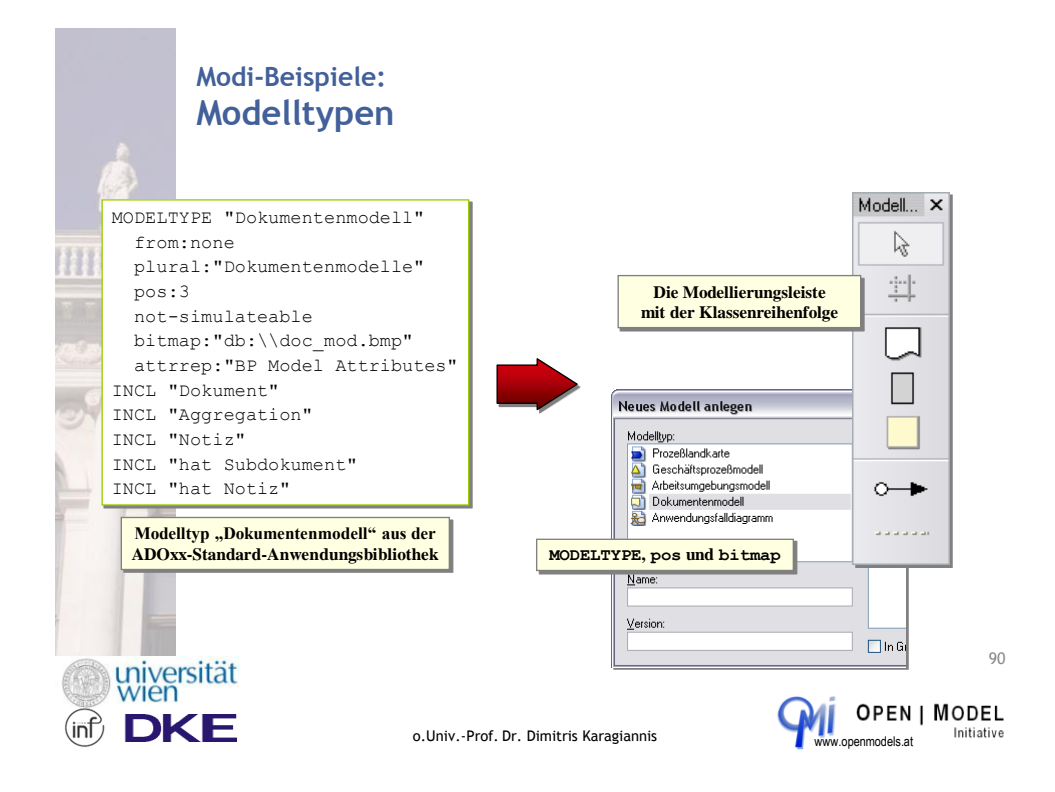

## **Einige Modi-Befehle: Ansichtsmodi**

### MODE "modeName" from: "modeSource"

— Dieser Befehl definiert einen Ansichtsmodus mit dem Namen *<modeName>*. Gemeinsam mit diesem Befehl muss eine Liste von Modellierungsklassen definiert werden (wahlweise absolut oder relativ, wie oben beschrieben). MODE kann durch verschiedene Parameter erweitert werden.

#### from: "modeSource"

— Übernimmt die Klassen und Beziehungsklassen von der Quelle *<modeSource>* (**all**, none oder ein anderer Modus). "all" bezieht sich hierbei natürlich nur auf den Modelltyp, nicht das Metamodell.

#### no-modeling

— Der betroffene Modus ist für die Modellierung nicht verwendbar und wird daher auch nicht im Menüpunkt "Modi" in der Modellierungskomponente angezeigt.

#### no-documentation

— Damit wird ein Modus bestimmt, welcher nicht für Dokumentationsgenerierung verwendet werden kann.

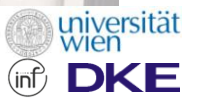

o.Univ.-Prof. Dr. Dimitris Karagiannis

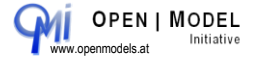

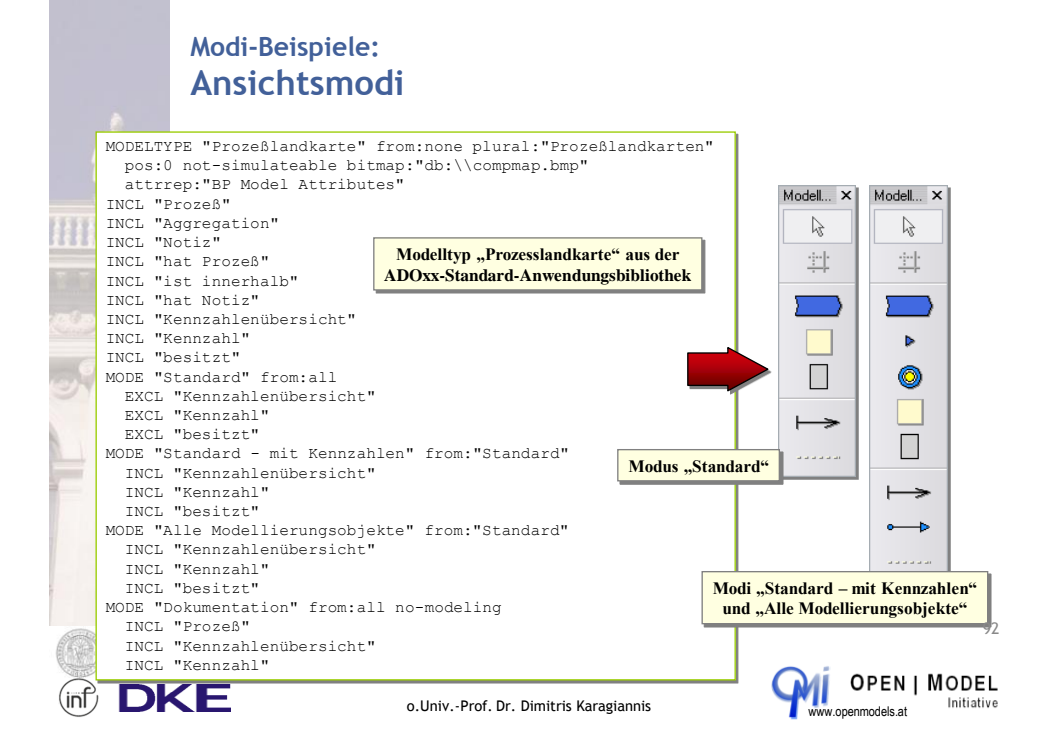

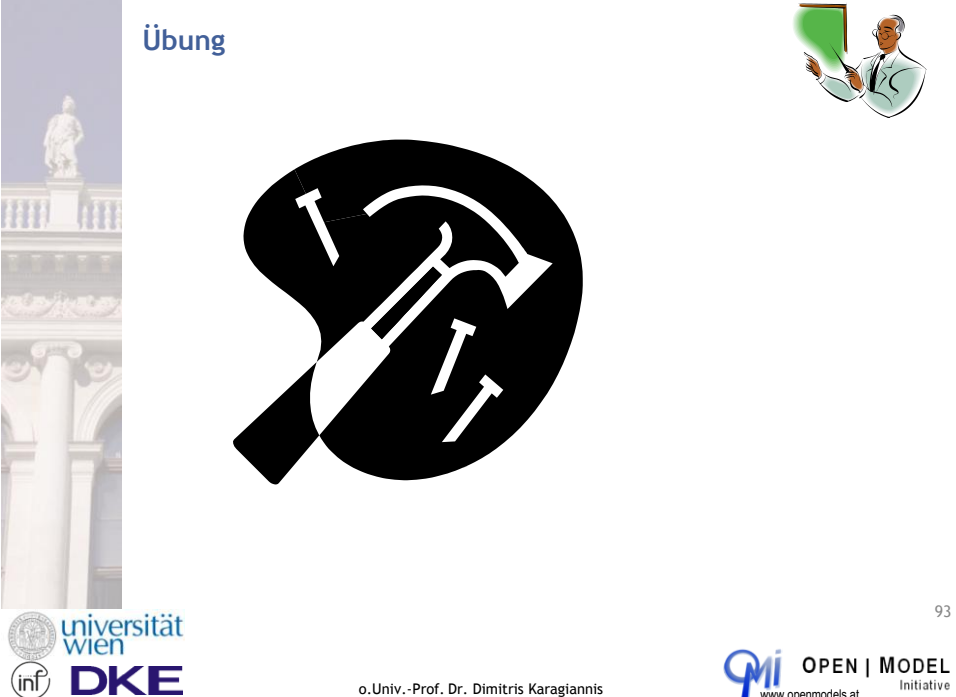

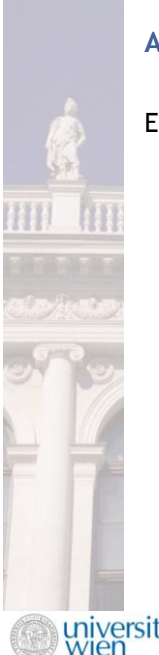

### **Aufgaben - Modelltypdefinition**

#### Erstellen Sie einen neuen Modelltyp

- o Name: Task- und Stepmodell
- o Klassen (in dieser Reihenfolge)
- 
- o Task o Step o Notiz
	- o Aggregation o besteht aus
	- verbindet
- o Ansichtsmodus: Standard
	- alle Klassen
- o Ansichtmodus: Tasksicht
	- o <mark>Task</mark><br>o Aggre ......<br>Aggregation o verbindet
- o Ansichtsmodus: Stepsicht
	- Step
	- o Aggregation o verbindet

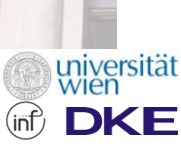

o.Univ.-Prof. Dr. Dimitris Karagiannis

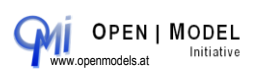

 $94$ 

### **Aufgaben - Modelltypdefinition**

Erstellen Sie nachfolgende Modelltypgrafik

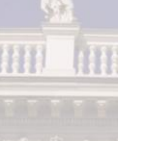

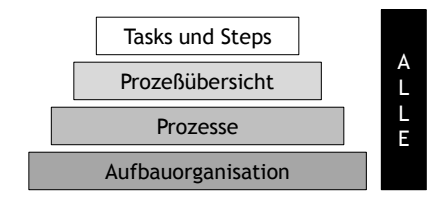

- Bei Klick auf "Tasks und Steps" wird nur der Modelltyp "Task- und Stepmodell" angezeigt und die Auswahl in der Grafik hervorgehoben (bspw. durch Fettdruck der Schrift).
- Bei Klick auf "Prozeßübersicht" wird nur der Modelltyp "Prozeßlanskarte" angezeigt und die Auswahl in der Grafik hervorgehoben (bspw. durch Fettdruck der Schrift).
- o Bei Klick auf "Prozesse" wird nur der Modelltyp "Geschäftsprozeßmodell" angezeigt und die Auswahl in der Grafik hervorgehoben (bspw. durch Fettdruck der Schrift).

on Bei Klick auf "Alle" werden alle Modelltypen angezeigt und die Auswahl in<br>WIEN der Grafik hervorgehoben (bspw. durch Fettdruck der Schrift). der Grafik hervorgehoben (bspw. durch Fettdruck der Schrift).

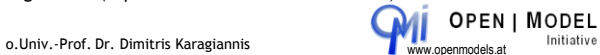

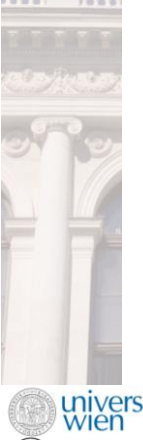

(inf

DKE

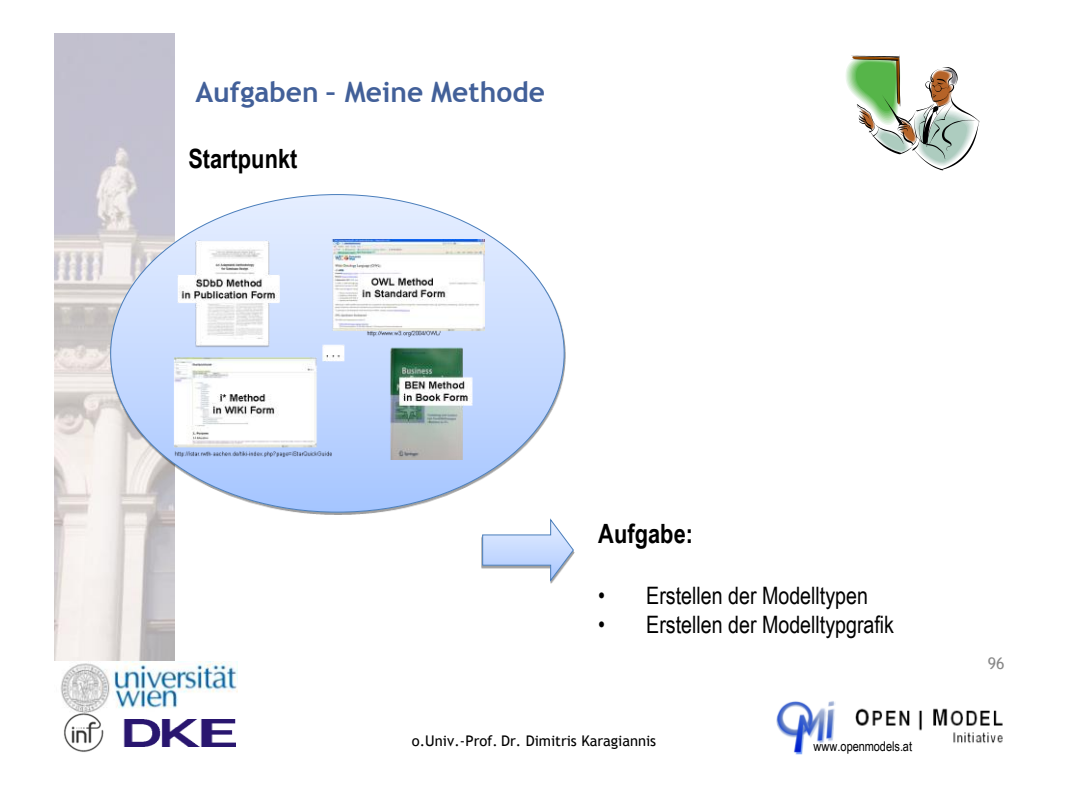

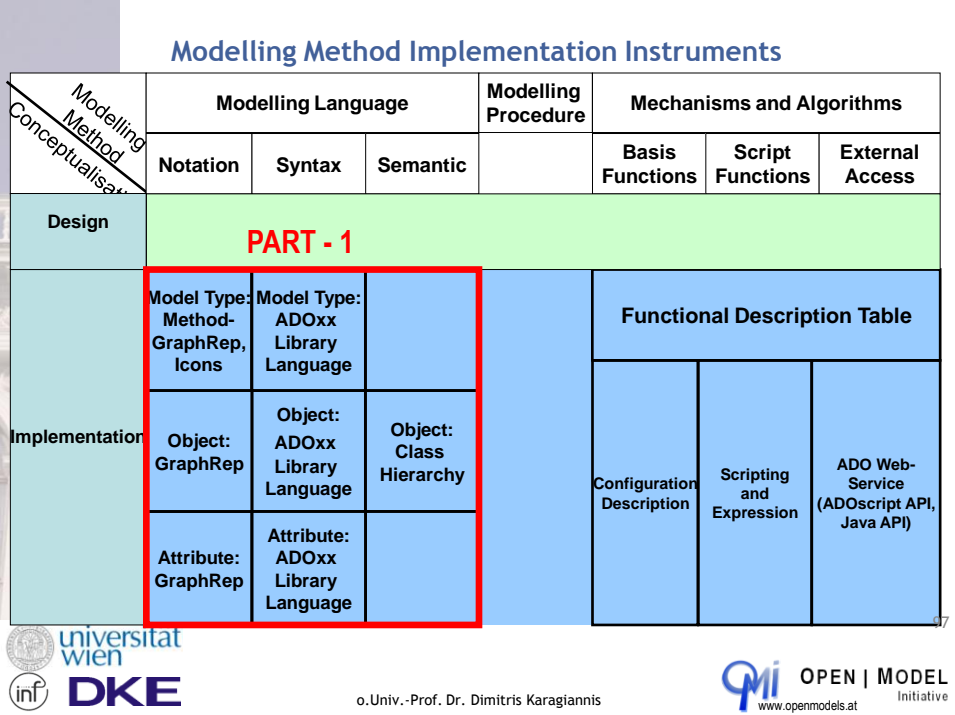

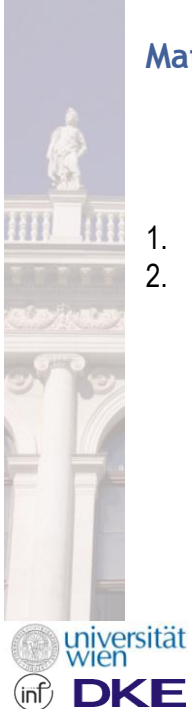

## **Material**

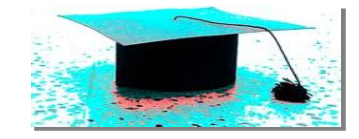

- 1. ADOxx Methoden Handbuch
- 2. Open Models Developer Wiki
	- <http://www.openmodels.at/web/omi/wiki>

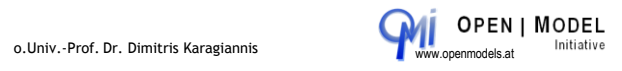